**BECKHOFF** New Automation Technology

# Originalbetriebsanleitung | DE

# AMP8911

# TwinSAFE-Karte für den dezentralen Servoantrieb AMP8000

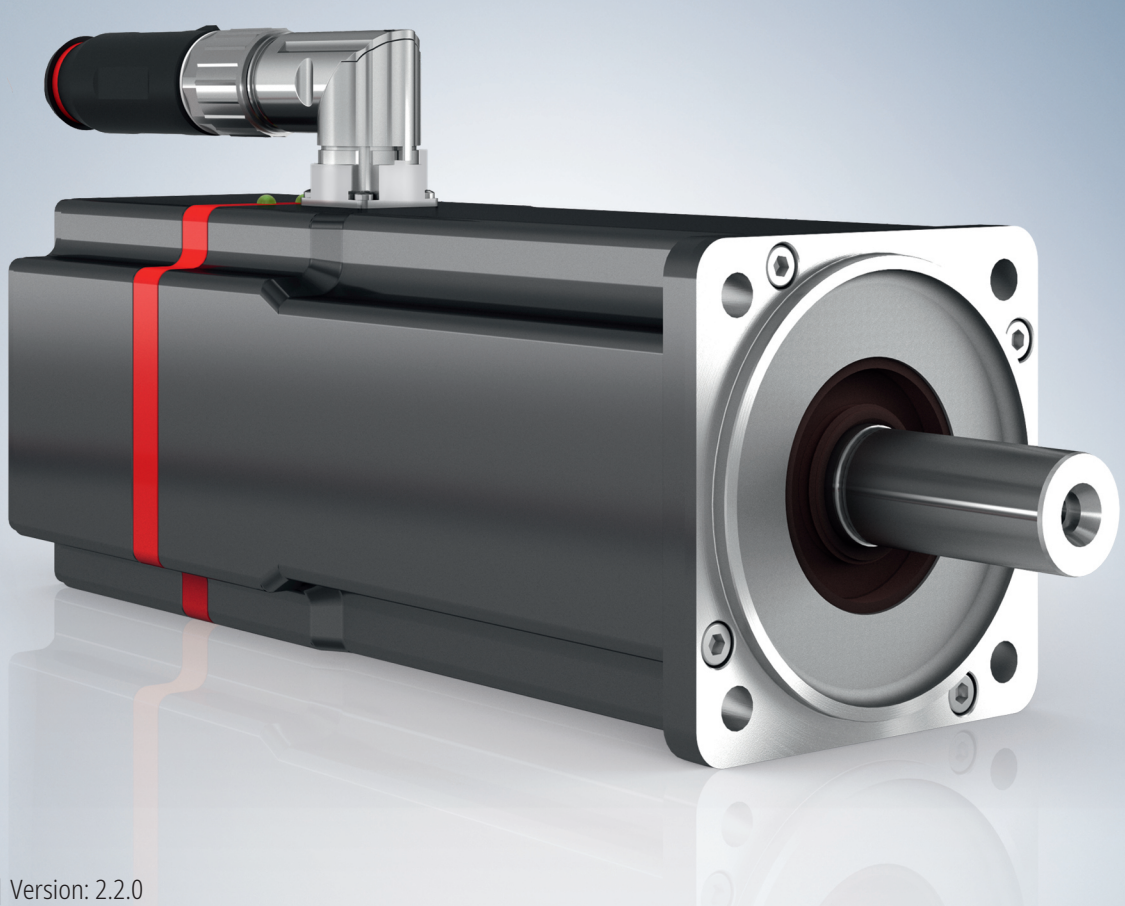

# Inhaltsverzeichnis

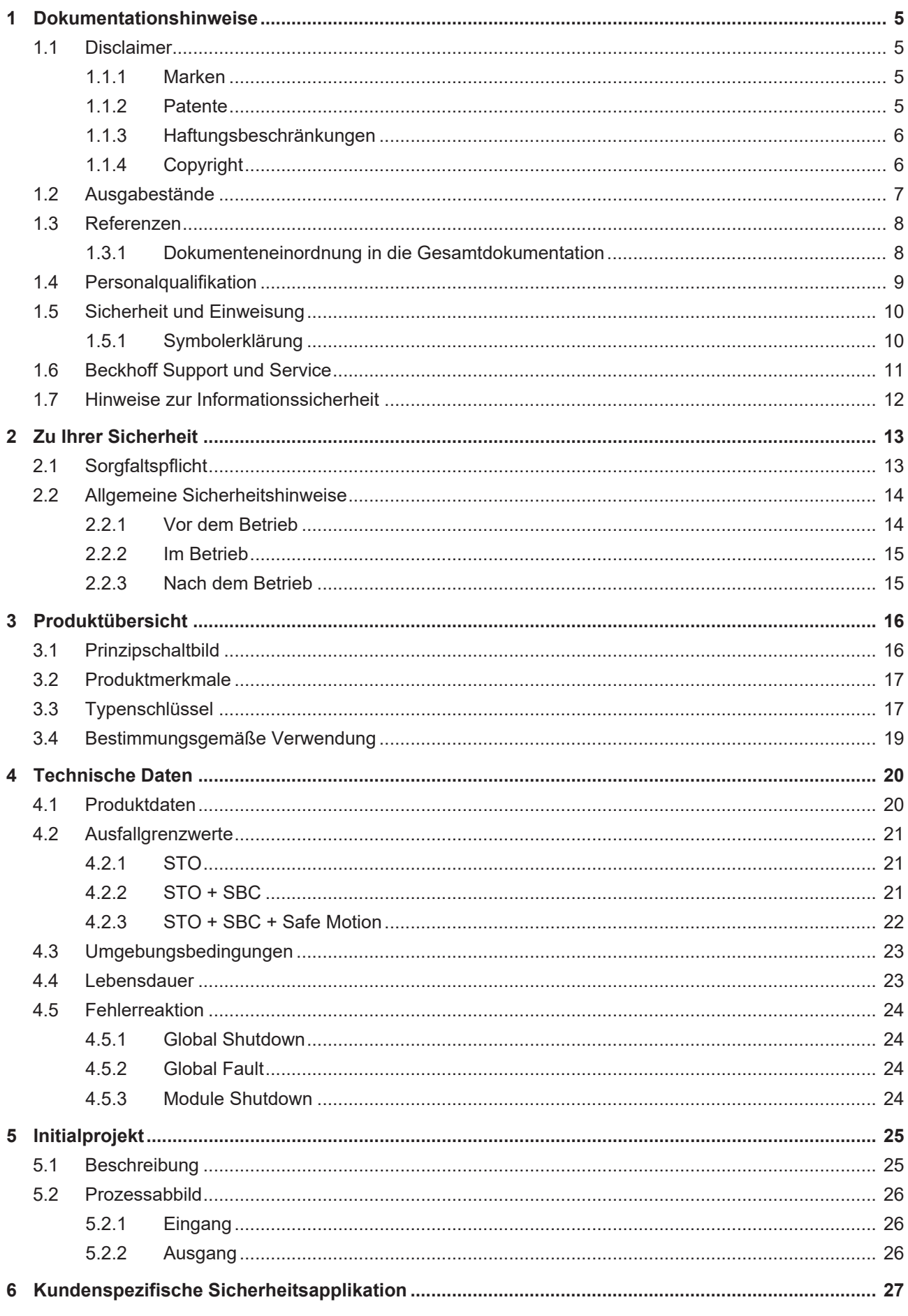

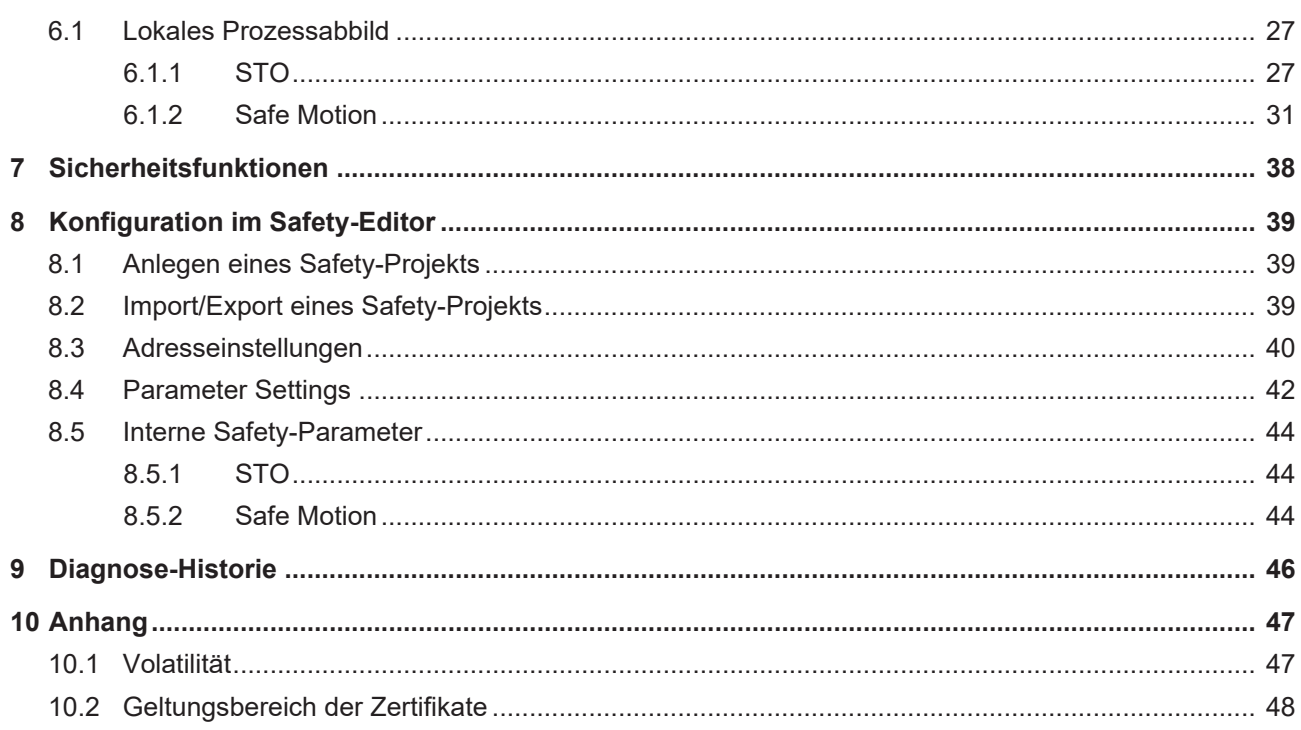

# <span id="page-4-0"></span>**1 Dokumentationshinweise**

## <span id="page-4-1"></span>**1.1 Disclaimer**

Beckhoff Produkte werden fortlaufend weiterentwickelt. Wir behalten uns vor, die Betriebsanleitung jederzeit und ohne Ankündigung zu überarbeiten. Aus den Angaben, Abbildungen und Beschreibungen in dieser Betriebsanleitung können keine Ansprüche auf Änderung bereits gelieferter Produkte geltend gemacht werden.

Wir definieren in dieser Betriebsanleitung alle zulässigen Anwendungsfälle, deren Eigenschaften und Betriebsbedingungen wir zusichern können. Die von uns definierten Anwendungsfälle sind vollumfänglich geprüft und zertifiziert. Darüberhinausgehende Anwendungsfälle, die nicht in dieser Betriebsanleitung beschrieben werden, bedürfen eine Prüfung der Firma Beckhoff Automation GmbH & Co. KG.

### <span id="page-4-2"></span>**1.1.1 Marken**

Beckhoff®, TwinCAT®, TwinCAT/BSD®, TC/BSD®, EtherCAT®, EtherCAT G®, EtherCAT G10®, EtherCAT P®, Safety over EtherCAT®, TwinSAFE®, XFC®, XTS® und XPlanar® sind eingetragene und lizenzierte Marken der Beckhoff Automation GmbH.

Die Verwendung anderer Marken oder Kennzeichen durch Dritte kann zu einer Verletzung von Rechten der Inhaber der entsprechenden Bezeichnungen führen.

### <span id="page-4-3"></span>**1.1.2 Patente**

Die EtherCAT-Technologie ist patentrechtlich durch folgende Anmeldungen und Patente mit den entsprechenden Anmeldungen und Eintragungen in verschiedenen anderen Ländern geschützt:

- EP1590927
- EP1789857
- EP1456722
- EP2137893
- DE102015105702

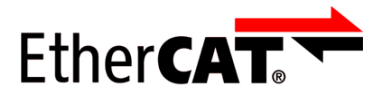

EtherCAT® ist eine eingetragene Marke und patentierte Technologie, lizenziert durch die Beckhoff Automation GmbH.

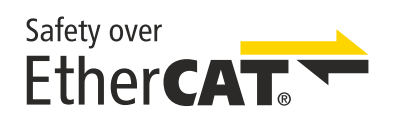

Safety over EtherCAT® ist eine eingetragene Marke und patentierte Technologie, lizenziert durch die Beckhoff Automation GmbH.

## <span id="page-5-0"></span>**1.1.3 Haftungsbeschränkungen**

Die gesamten Komponenten des beschriebenen Produkts werden je nach Anwendungsbestimmungen in bestimmter Konfiguration von Hardware und Software ausgeliefert. Umbauten und Änderungen der Konfiguration von Hardware oder Software, die über die dokumentierten Möglichkeiten hinausgehen, sind verboten und führen zum Haftungsausschluss der Beckhoff Automation GmbH & Co. KG.

### **Folgendes wird aus der Haftung ausgeschlossen:**

- Nichtbeachtung dieser Betriebsanleitung
- Nicht-bestimmungsgemäße Verwendung
- Einsatz nicht ausgebildeten Fachpersonals
- Erlöschen der Zertifizierungen
- Verwendung nicht zugelassener Ersatzteile

## <span id="page-5-1"></span>**1.1.4 Copyright**

© Beckhoff Automation GmbH & Co. KG, Deutschland.

Weitergabe sowie Vervielfältigung dieses Dokuments, Verwertung und Mitteilung seines Inhalts sind verboten, soweit nicht ausdrücklich gestattet.

Zuwiderhandlungen verpflichten zu Schadenersatz. Alle Rechte für den Fall der Patent-, Gebrauchsmusteroder Geschmacksmustereintragung vorbehalten.

## <span id="page-6-0"></span>**1.2 Ausgabestände**

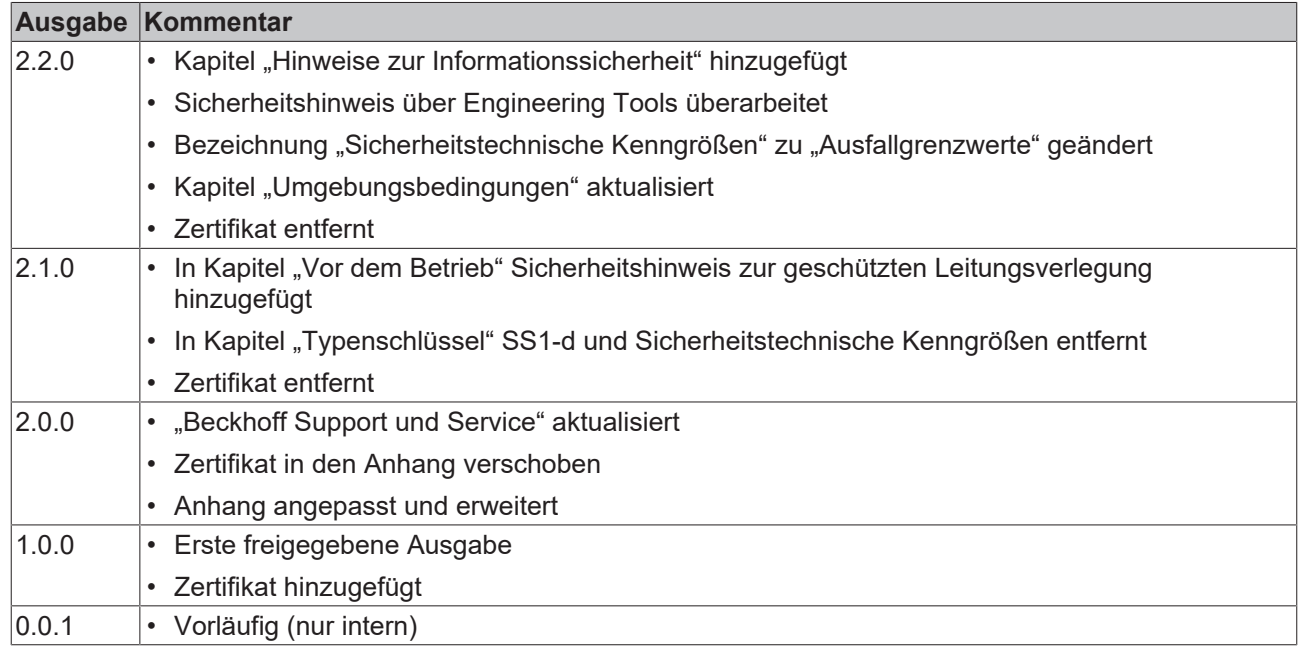

### **Aktualität**

Prüfen Sie, ob Sie die aktuelle und gültige Version des vorliegenden Dokumentes verwenden. Auf der Beckhoff Homepage finden Sie unter <http://www.beckhoff.de/twinsafe> die jeweils aktuelle Version zum Download. Im Zweifelsfall wenden Sie sich an den technischen Support (siehe [Beckhoff Support und Service](#page-10-0) [\[](#page-10-0)[}](#page-10-0) [11\]](#page-10-0)).

### **Dokumentenursprung**

Diese Dokumentation ist die Originalbetriebsanleitung und ist in deutscher Sprache verfasst. Alle weiteren Sprachen werden von dem deutschen Original abgeleitet.

#### **Produkteigenschaften**

Gültig sind immer die Produkteigenschaften, die in der aktuellen Betriebsanleitung angegeben sind. Weitere Informationen, die auf den Produktseiten der Beckhoff Homepage, in E-Mails oder sonstigen Publikationen angegeben werden, sind nicht maßgeblich.

## <span id="page-7-0"></span>**1.3 Referenzen**

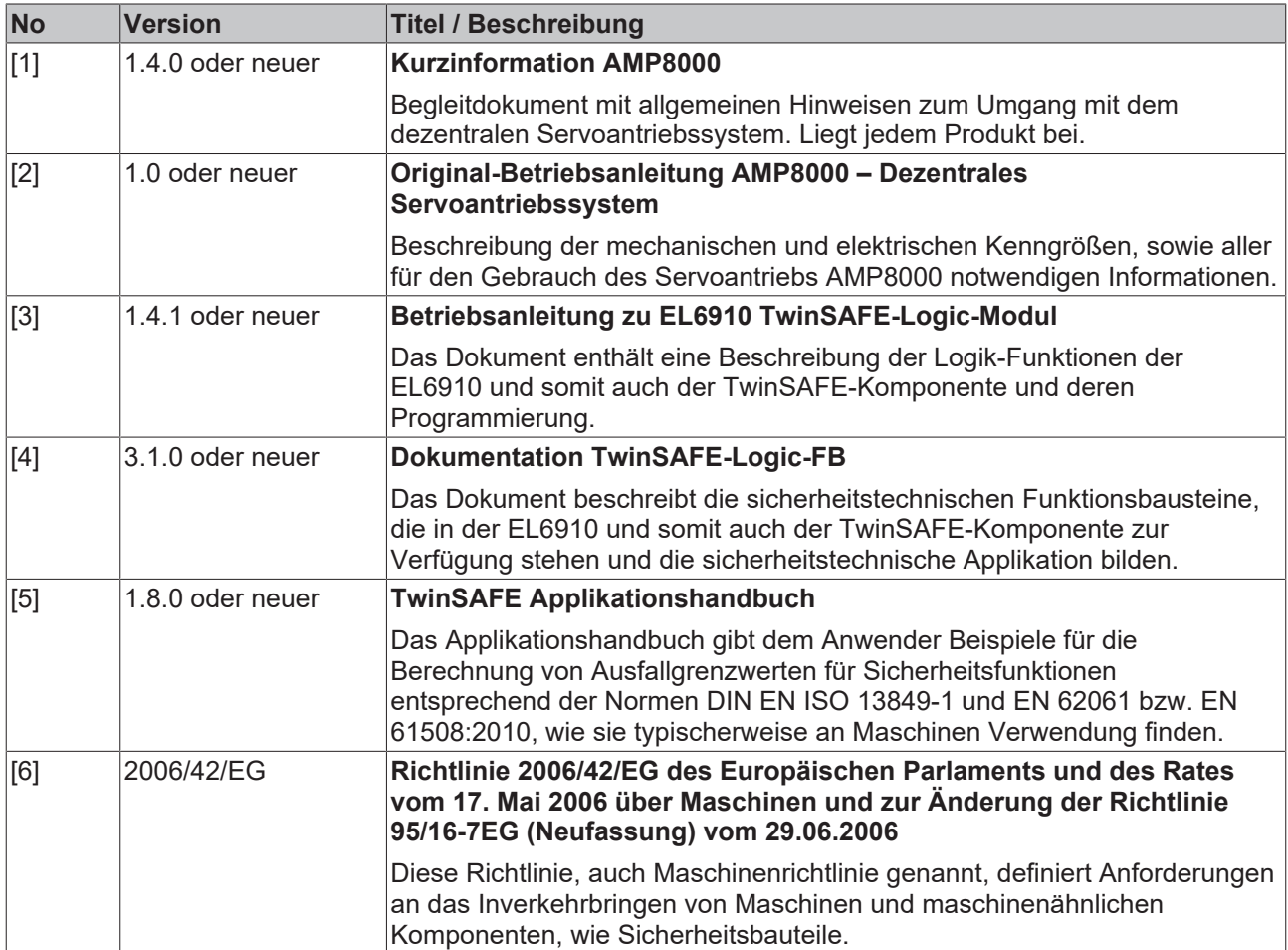

### <span id="page-7-1"></span>**1.3.1 Dokumenteneinordnung in die Gesamtdokumentation**

Diese Dokumentation gilt ausschließlich für AMP8xxx Servoantrieb-Varianten mit integrierter Sicherheitstechnik, gemäß dem [Typenschlüssel \[](#page-16-1) $\triangleright$  [17\]](#page-16-1).

Bei dieser TwinSAFE-Karte handelt es sich um einen fest verbauten Teil eines Servoantriebes mit integrierter Sicherheitstechnik. Manche Lebensphasen, wie zum Beispiel Außerbetriebnahme und Entsorgung, gelten aus diesem Grund ausschließlich für den Servoantrieb als Gesamtsystem und werden in dieser Dokumentation nicht aufgeführt.

### **WARNUNG**

### **Dokumentation der TwinSAFE-Karte vorrangig beachten**

Die in dieser Betriebsanleitung definierten Werte und Festlegungen gelten ergänzend und übergeordnet zu den Dokumenten [1] und [2] unter [Referenzen \[](#page-7-0)▶ [8\]](#page-7-0). Beachten Sie diese Betriebsanleitung vorrangig. *Eine Nichtbeachtung kann die Sicherheit gefährden.*

## <span id="page-8-0"></span>**1.4 Personalqualifikation**

Diese Betriebsanleitung wendet sich ausschließlich an ausgebildetes Fachpersonal der Steuerungstechnik und Automatisierung mit den dazugehörigen Kenntnissen.

Das ausgebildete Fachpersonal muss sicherstellen, dass die Anwendungen und der Einsatz des beschriebenen Produkts alle Sicherheitsanforderungen erfüllen. Dazu zählen sämtliche anwendbare und gültige Gesetze, Vorschriften, Bestimmungen und Normen.

### **Ausgebildetes Fachpersonal**

Ausgebildetes Fachpersonal verfügt über umfangreiche fachliche Kenntnisse aus Studium, Lehre oder Fachausbildung. Verständnis für Steuerungstechnik und Automatisierung ist vorhanden. Ausgebildetes Fachpersonal kann:

- Eigenständig Gefahrenquellen erkennen, vermeiden und beseitigen
- Relevante Normen und Richtlinien anwenden
- Vorgaben aus den Unfallverhütungsvorschriften umsetzen
- Das Arbeitsumfeld beurteilen, vorbereiten und einrichten
- Arbeiten selbständig beurteilen, optimieren und ausführen

# <span id="page-9-0"></span>**1.5 Sicherheit und Einweisung**

Lesen Sie die Inhalte, welche sich auf die von Ihnen durchzuführenden Tätigkeiten mit dem Produkt beziehen. Lesen Sie immer das Kapitel [Zu Ihrer Sicherheit \[](#page-12-0) $\blacktriangleright$  [13\]](#page-12-0) in der Betriebsanleitung.

Beachten Sie die Warnhinweise in den Kapiteln, sodass Sie bestimmungsgemäß und sicher mit dem Produkt umgehen und arbeiten.

### <span id="page-9-1"></span>**1.5.1 Symbolerklärung**

Für eine übersichtliche Gestaltung werden verschiedene Symbole verwendet:

- 1. Die Nummerierung zeigt eine Handlungsanweisung, die Sie ausführen sollen.
- Der Punkt zeigt eine Aufzählung.
- [...] Die eckigen Klammern zeigen Querverweise auf andere Textstellen in dem Dokument.
- [1] Die Zahl in eckigen Klammern zeigt die Nummerierung eines referenzierten Dokuments.

### **1.5.1.1 Signalwörter**

lm Folgenden werden die Signalwörter eingeordnet, die in der Dokumentation verwendet werden.

### **Warnung vor Personenschäden**

### **GEFAHR**

Es besteht eine Gefährdung mit hohem Risikograd, die den Tod oder eine schwere Verletzung zur Folge hat.

### **WARNUNG**

Es besteht eine Gefährdung mit mittlerem Risikograd, die den Tod oder eine schwere Verletzung zur Folge haben kann.

 **VORSICHT**

Es besteht eine Gefährdung mit geringem Risikograd, die eine mittelschwere oder leichte Verletzung zur Folge haben kann.

#### **Warnung vor Umwelt- oder Sachschäden**

*HINWEIS*

#### **Hinweise**

Es besteht eine mögliche Schädigung für Umwelt, Geräte oder Daten.

#### **Information zum Umgang mit dem Produkt**

Diese Information beinhaltet z. B.:

Handlungsempfehlungen, Hilfestellungen oder weiterführende Informationen zum Produkt.

## <span id="page-10-0"></span>**1.6 Beckhoff Support und Service**

### **Support**

Der Beckhoff Support bietet Ihnen technische Beratung bei dem Einsatz einzelner Beckhoff Produkte und Systemplanungen. Die Mitarbeiter unterstützen Sie bei der Programmierung und Inbetriebnahme komplexer Automatisierungssysteme.

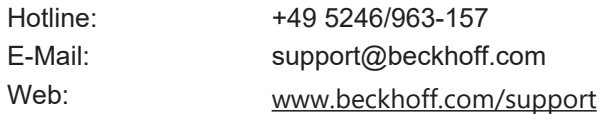

### **Training**

Schulungen in Deutschland finden in dem Schulungszentrum der Unternehmenszentrale in Verl, den Niederlassungen oder nach Absprache bei den Kunden vor Ort statt.

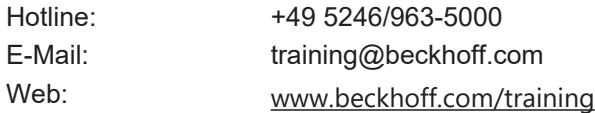

### **Service**

Das Beckhoff Service-Center unterstützt Sie rund um den After-Sales-Service wie Vor-Ort-Service, Reparaturservice oder Ersatzteilservice.

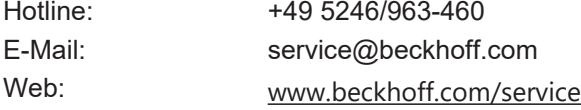

### **Downloadbereich**

Im Downloadbereich erhalten Sie zum Beispiel Produktinformationen, Software-Updates, die Automatisierungssoftware TwinCAT, Dokumentationen und vieles mehr.

Web: [www.beckhoff.com/download](https://www.beckhoff.com/de-de/support/downloadfinder/index-2.html)

#### **Firmenzentrale**

Beckhoff Automation GmbH & Co. KG Hülshorstweg 20 33415 Verl Deutschland

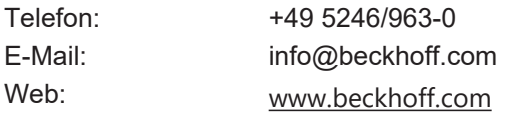

Die Adressen der weltweiten Standorte entnehmen Sie unserer Website unter [Globale Präsenz](https://www.beckhoff.com/de-de/unternehmen/globale-praesenz/).

# <span id="page-11-0"></span>**1.7 Hinweise zur Informationssicherheit**

Die Produkte der Beckhoff Automation GmbH & Co. KG (Beckhoff) sind, sofern sie online zu erreichen sind, mit Security-Funktionen ausgestattet, die den sicheren Betrieb von Anlagen, Systemen, Maschinen und Netzwerken unterstützen. Trotz der Security-Funktionen sind die Erstellung, Implementierung und ständige Aktualisierung eines ganzheitlichen Security-Konzepts für den Betrieb notwendig, um die jeweilige Anlage, das System, die Maschine und die Netzwerke gegen Cyber-Bedrohungen zu schützen. Die von Beckhoff verkauften Produkte bilden dabei nur einen Teil des gesamtheitlichen Security-Konzepts. Der Kunde ist dafür verantwortlich, dass unbefugte Zugriffe durch Dritte auf seine Anlagen, Systeme, Maschinen und Netzwerke verhindert werden. Letztere sollten nur mit dem Unternehmensnetzwerk oder dem Internet verbunden werden, wenn entsprechende Schutzmaßnahmen eingerichtet wurden.

Zusätzlich sollten die Empfehlungen von Beckhoff zu entsprechenden Schutzmaßnahmen beachtet werden. Weiterführende Informationen über Informationssicherheit und Industrial Security finden Sie in unserem <https://www.beckhoff.de/secguide>.

Die Produkte und Lösungen von Beckhoff werden ständig weiterentwickelt. Dies betrifft auch die Security-Funktionen. Aufgrund der stetigen Weiterentwicklung empfiehlt Beckhoff ausdrücklich, die Produkte ständig auf dem aktuellen Stand zu halten und nach Bereitstellung von Updates diese auf die Produkte aufzuspielen. Die Verwendung veralteter oder nicht mehr unterstützter Produktversionen kann das Risiko von Cyber-Bedrohungen erhöhen.

Um stets über Hinweise zur Informationssicherheit zu Produkten von Beckhoff informiert zu sein, abonnieren Sie den RSS Feed unter <https://www.beckhoff.de/secinfo>.

# <span id="page-12-0"></span>**2 Zu Ihrer Sicherheit**

Lesen Sie dieses Kapitel mit den allgemeinen Sicherheitshinweisen. Beachten Sie außerdem in jedem Fall die Sicherheitshinweise und die Warnhinweise dieser Betriebsanleitung für Ihre eigene Sicherheit, die Sicherheit anderer Personen und die Sicherheit des Produktes.

Bei der Arbeit mit Produkten in der Steuerungstechnik und Automatisierung können aus unachtsamer und falscher Anwendung viele Gefahren resultieren. Arbeiten Sie besonders sorgfältig, nicht unter Zeitdruck und verantwortungsbewusst gegenüber anderen Personen.

# <span id="page-12-1"></span>**2.1 Sorgfaltspflicht**

### **Gesamt-Dokumentation der TwinSAFE-Karte lesen und beachten**

Die Gesamt-Dokumentation der TwinSAFE-Karte beinhaltet neben diesem Dokument die Dokumente [1] bis [5], die im Kapitel [Referenzen \[](#page-7-0) $\blacktriangleright$  [8\]](#page-7-0) aufgelistet sind.

Lesen und beachten Sie diese Dokumente.

Der Betreiber muss alle in dieser Betriebsanleitung genannten Anforderungen und Hinweise einhalten, um seiner Sorgfaltspflicht nachzukommen. Dazu zählt insbesondere, dass Sie

- die in dem Kapitel [Haftungsbeschränkungen \[](#page-5-0)[}](#page-5-0) [6\]](#page-5-0) definierten Bestimmungen einhalten.
- die TwinSAFE-Drive-Optionskarte nur in einem einwandfreien und funktionstüchtigen Zustand betreiben.
- die Betriebsanleitung in einem lesbaren Zustand und vollständig am Einsatzort der TwinSAFE-Drive-Optionskarte zur Verfügung stellen.
- alle am Gesamtsystem angebrachten Sicherheitskennzeichnungen nicht entfernen und ihre Lesbarkeit erhalten.

## <span id="page-13-0"></span>**2.2 Allgemeine Sicherheitshinweise**

### <span id="page-13-1"></span>**2.2.1 Vor dem Betrieb**

#### **In Maschinen nach der Maschinenrichtlinie verwenden**

Setzen Sie das Gesamtsystem nur in Maschinen gemäß der Maschinenrichtlinie ein, um einen sicheren Betrieb zu gewährleisten.

Für weitere Informationen sehen Sie in das Dokument [6] unter [Referenzen \[](#page-7-0)[}](#page-7-0) [8\]](#page-7-0).

#### **Rückverfolgbarkeit sicherstellen**

Stellen Sie die Rückverfolgbarkeit der TwinSAFE-Drive-Optionskarte über die Seriennummer des Gesamtsystems sicher.

Für weitere Informationen sehen Sie in das Dokument [2] unter [Referenzen \[](#page-7-0)[}](#page-7-0) [8\]](#page-7-0).

#### **SELV/PELV-Netzteil verwenden**

Verwenden Sie zur Spannungsversorgung des Gesamtsystems mit 24 V<sub>DC</sub> ein SELV/PELV-Netzteil mit einer ausgangsseitigen Spannungsbegrenzung im Fehlerfall von  $U_{\text{max}} = 36 V_{\text{DC}}$ .

#### **Zulässige Engineering-Tools und Vorgehensweisen nutzen**

Das Zertifikat des TÜV SÜD gilt für das Gesamtsystem mit integrierter TwinSAFE-Drive-Optionskarte, die darin verfügbaren Funktionsblöcke, die Dokumentation und das Engineering-Tool. Als Engineering-Tools sind der [TE9000 - TwinCAT 3 Safety Editor](https://www.beckhoff.com/de-de/produkte/automation/twinsafe/twinsafe-software/te9000.html) und der [TE9200 - TwinSAFE Loader](https://www.beckhoff.com/de-de/produkte/automation/twinsafe/twinsafe-software/te9200.html) zulässig. Verwenden Sie ausschließlich die aktuellen Versionen der Engineering-Tools. Diese finden Sie auf der [Beckhoff Website](https://www.beckhoff.com/de-de/support/downloadfinder/software-und-tools/).

Davon abweichende Vorgehensweisen oder Engineering-Tools sind nicht vom Zertifikat abgedeckt. Dies gilt insbesondere für extern generierte xml-Dateien für den TwinSAFE-Import.

#### **Inbetriebnahme-Test durchführen**

Vor der Inbetriebnahme müssen Applikationsfehler und Verdrahtungsfehler ausgeschlossen werden. Führen Sie vor der Inbetriebnahme einen Inbetriebnahme-Test durch. Nach einem erfolgreichen Inbetriebnahme-Test können Sie die TwinSAFE-Drive-Optionskarte für die vorgesehene sicherheitstechnische Aufgabe nutzen.

#### **Geschützte Leitungsverlegung vorsehen**

Sehen Sie bei der Verwendung einer sicheren Bremsansteuerung für die Kabelführung zwischen Antrieb und Motor eine ortsfeste, geschützte Verlegung vor. (Fehlerausschluss Kurzschluss; ISO 13849-2, Tabelle D.4)

### <span id="page-14-0"></span>**2.2.2 Im Betrieb**

#### **Beeinträchtigung durch Störaussendungen**

Betreiben Sie folgende Geräte nicht in der Nähe des Gesamtsystems: Funktelefone, Funkgeräte, Sendeanlagen oder Hochfrequenz-Systeme.

Das Gesamtsystem mit integrierter TwinSAFE-Drive-Optionskarte entspricht den Anforderungen der geltenden Normen zur elektromagnetischen Verträglichkeit in Bezug auf Störausstrahlung und Störfestigkeit. Falls Sie die in den Normen festgelegten Grenzen zur Störaussendung überschreiten, kann die Funktion der TwinSAFE-Drive-Optionskarte beeinträchtigt sein.

#### **Erdungskonzept beachten**

Bei der Erdung des Servoantriebs beachten Sie besondere Bedingungen.

<span id="page-14-1"></span>Sehen Sie dazu in das Dokument [2] unter [Referenzen \[](#page-7-0) $\blacktriangleright$  [8\]](#page-7-0).

### **2.2.3 Nach dem Betrieb**

#### **Vor Arbeiten am Gesamtsystem den energielosen und spannungsfreien Zustand herstellen**

Prüfen Sie alle sicherheitsrelevanten Einrichtungen auf die Funktionalität, bevor Sie an dem Gesamtsystem arbeiten. Sichern Sie die Arbeitsumgebung. Sichern Sie die Maschine oder Anlage gegen eine versehentliche Inbetriebnahme.

# <span id="page-15-0"></span>**3 Produktübersicht**

# <span id="page-15-1"></span>**3.1 Prinzipschaltbild**

Die TwinSAFE-Karte ist fest in den Servoantrieb integriert und wirkt durchlassend oder unterbrechend auf die PWM-Steuersignale zwischen Antriebslogik und Endstufe.

### **WARNUNG**

### **Mögliche Motorbewegungen berücksichtigen**

Auch bei ausgelöstem STO mit unterbrochener PWM-Ansteuerung kann es zum Beispiel durch Fehler im Leistungskreis zu einer ruckartigen Bewegung am Motor kommen, die maximal 180° pro Polpaarzahl beträgt.

Berücksichtigen Sie dies bei Ihrer Risiko- und Gefahrenanalyse.

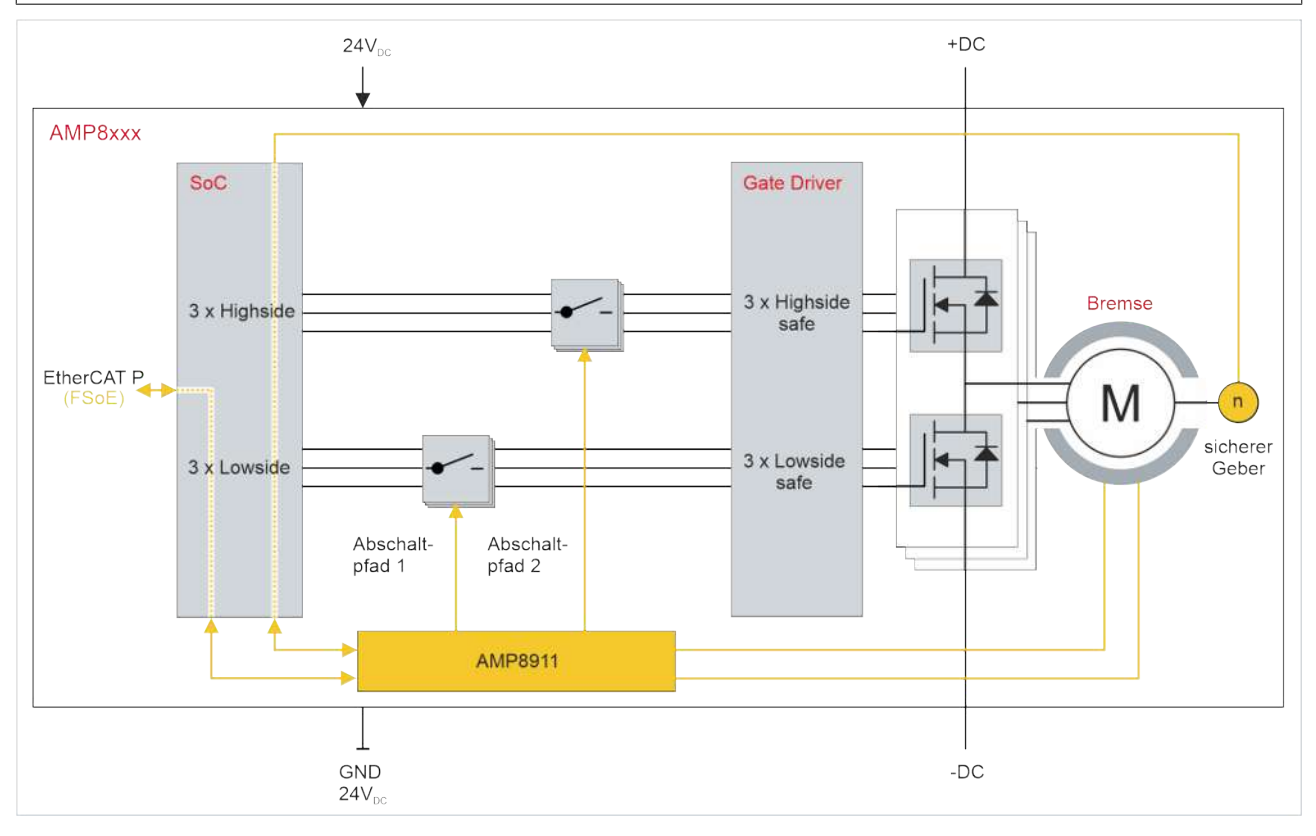

Das Prinzipschaltbild beschreibt die Wirkungsweise der TwinSAFE-Karte innerhalb des Servoantriebs.

Die TwinSAFE-Karte besitzt intern einen zweikanaligen Aufbau nach einer 1oo2-Struktur.

## <span id="page-16-0"></span>**3.2 Produktmerkmale**

### **AMP8911 – TwinSAFE-Karte für Servoantriebe der Serie AMP8xxx**

Die TwinSAFE-Karte AMP8911 ist in dem Servoantrieb fest verbaut und ermöglicht Ihnen eine applikatorische Definition der Sicherheitsfunktionen. Der Typenschlüssel des Servoantriebs legt fest, ob es sich um einen Servoantrieb mit STO oder Safe Motion handelt. Im Auslieferungszustand ist exemplarisch ein Initialprojekt mit der Sicherheitsfunktion STO gemäß EN 61800-5-2 integriert. Weitere Informationen entnehmen Sie dem Kapitel [Initialprojekt \[](#page-24-0) $\blacktriangleright$  [25\]](#page-24-0).

## <span id="page-16-1"></span>**3.3 Typenschlüssel**

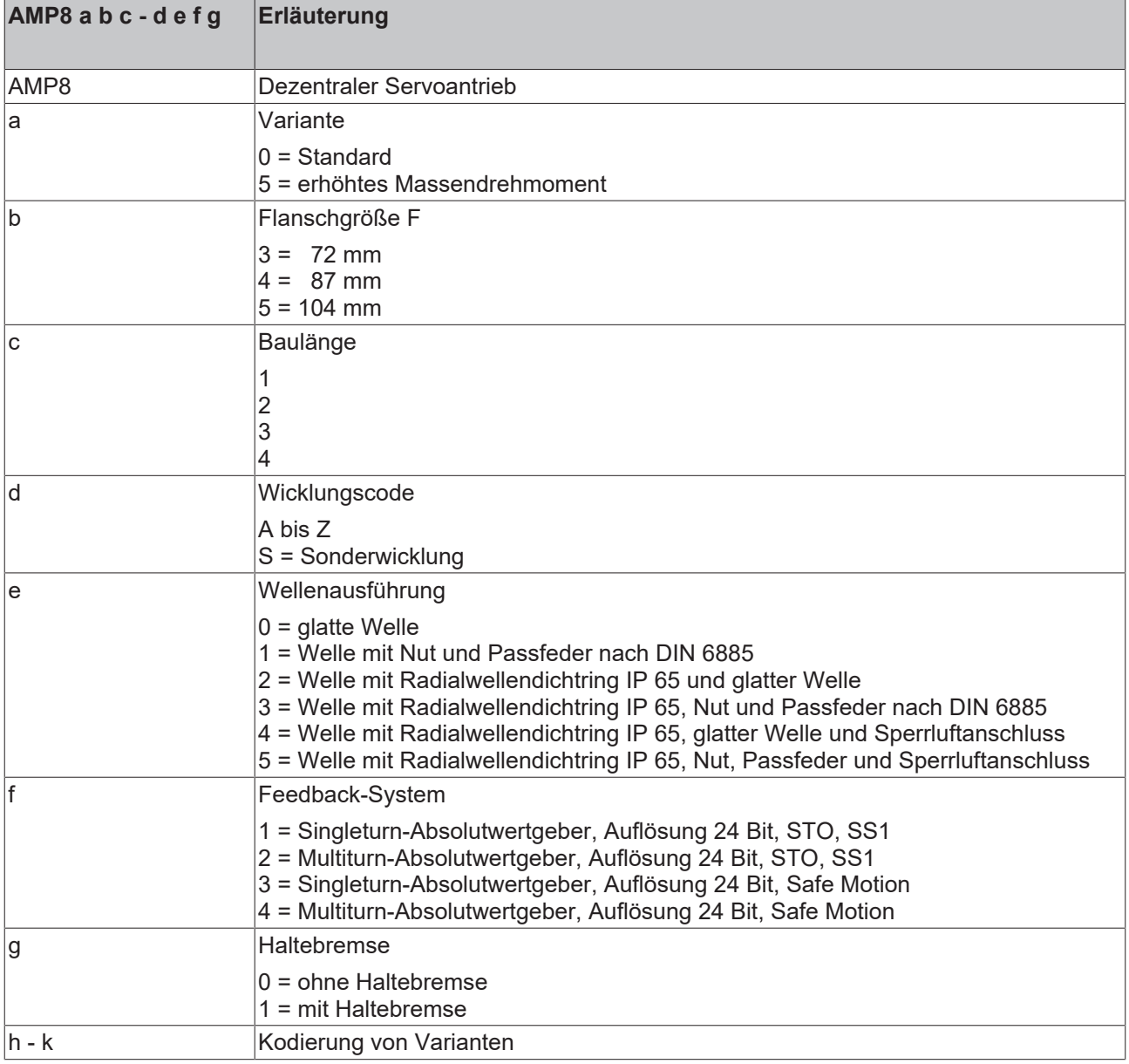

Je nach Bestellbezeichnung im Typenschlüssel sind die folgenden Sicherheitsfunktionen nach EN 61800-5-2 realisiert.

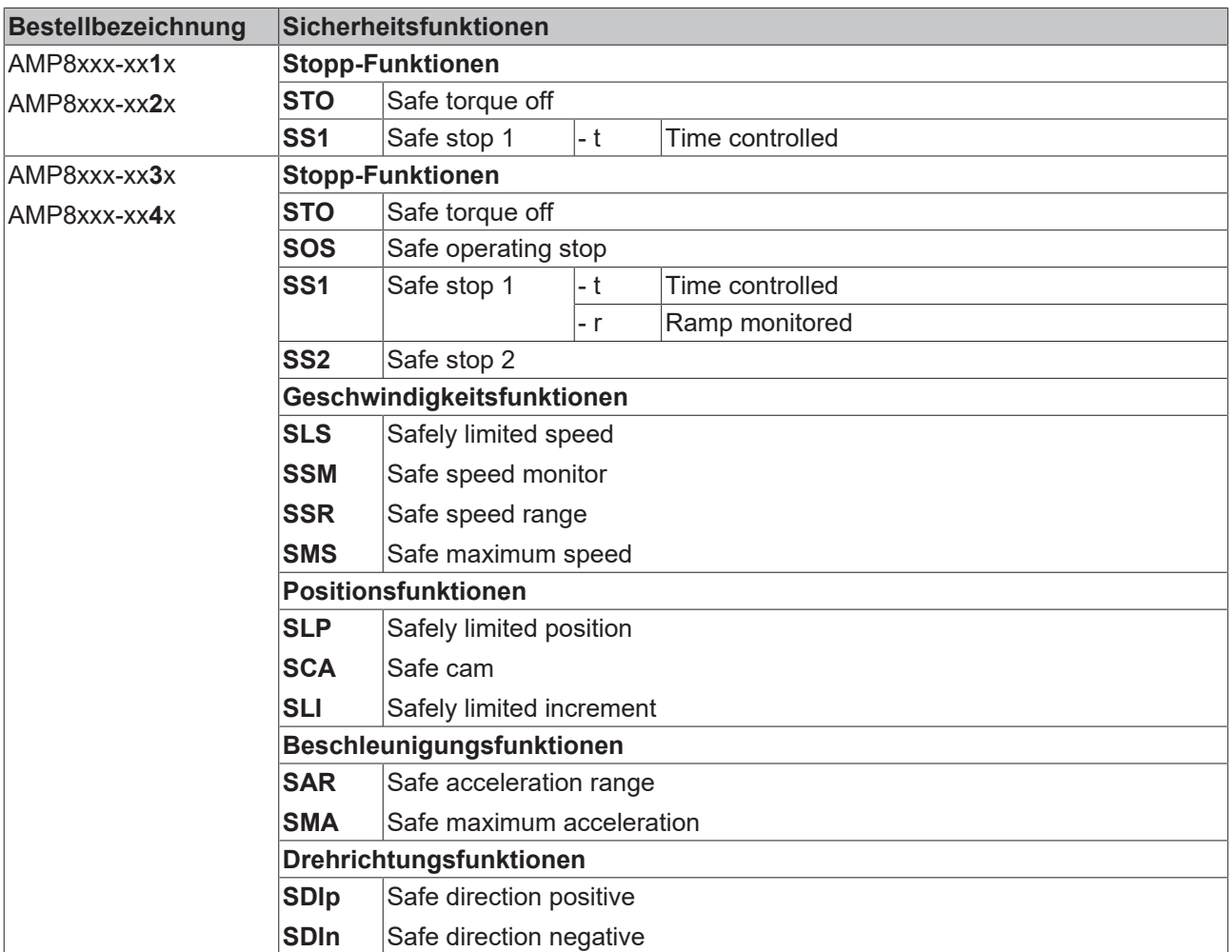

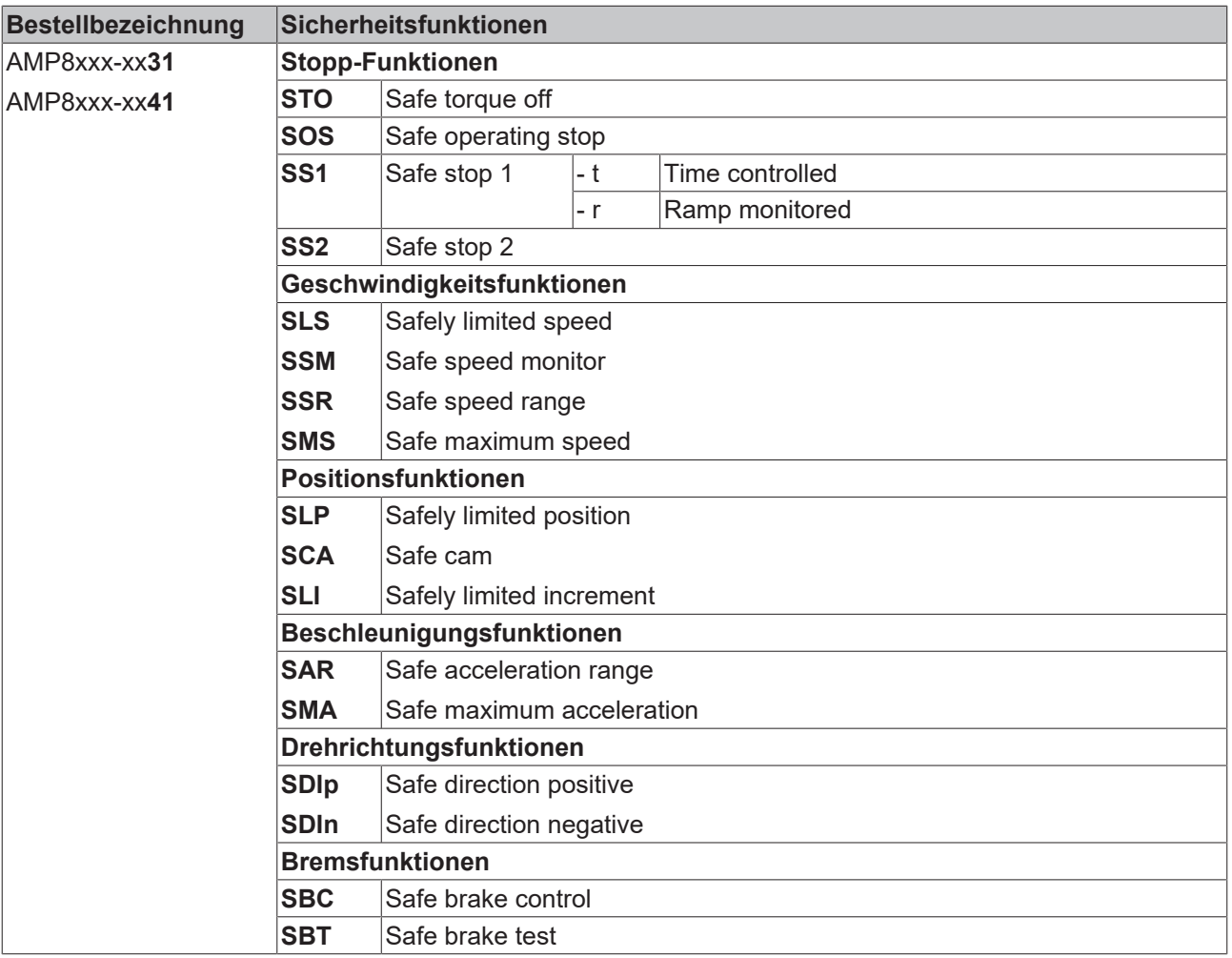

## <span id="page-18-0"></span>**3.4 Bestimmungsgemäße Verwendung**

Betreiben Sie die TwinSAFE-Drive-Optionskarte ausschließlich für die vorgesehenen und in dieser Dokumentation definierten Tätigkeiten unter Berücksichtigung der vorgeschriebenen Werte.

Das erlaubte Einsatzgebiet der TwinSAFE-Drive-Optionskarte sind Sicherheitsfunktionen an Maschinen und die damit unmittelbar zusammenhängenden Aufgaben in der industriellen Automatisierung. Die TwinSAFE-Drive-Optionskarte dienen dazu, das Gesamtsystem in Gefahrensituationen momentfrei zu schalten.

TwinSAFE-Drive-Optionskarte sind nur für Anwendungen mit einem definierten "Fail-Safe-Zustand" zugelassen. Dieser sichere Zustand ist immer der energielose Zustand.

### **WARNUNG**

### **Nicht-bestimmungsgemäße Verwendung**

Jeder Gebrauch, der die zulässigen niedergeschriebenen Werte aus dem Kapitel Technische Daten überschreitet oder andere Festlegungen aus dieser Betriebsanleitung oder anderen Dokumenten der Gesamtdokumentation nicht beachtet, gilt als nicht-bestimmungsgemäß und ist somit verboten.

Dies gilt insbesondere für die durch die Beckhoff Automation definierten Anwendungsfälle, die vollumfänglich geprüft und zertifiziert sind und deren Eigenschaften und Betriebsbedingungen zugesichert werden können. Darüberhinausgehende Anwendungsfälle sind nicht-bestimmungsgemäß und bedürfen der Prüfung der Beckhoff Automation.

*Eine nicht-bestimmungsgemäße Verwendung hat den Verlust der Sicherheit sowie das Erlöschen der Zertifizierungen und der Zulassung zur Folge*.

# <span id="page-19-0"></span>**4 Technische Daten**

## <span id="page-19-1"></span>**4.1 Produktdaten**

Die aktuellen Zertifikate aller TwinSAFE-Produkte mit den zugrundeliegenden Normen und Richtlinien finden Sie unter [https://www.beckhoff.com/media/downloads/downloads/twinsafe\\_certificates.pdf](https://www.beckhoff.com/media/downloads/downloads/twinsafe_certificates.pdf).

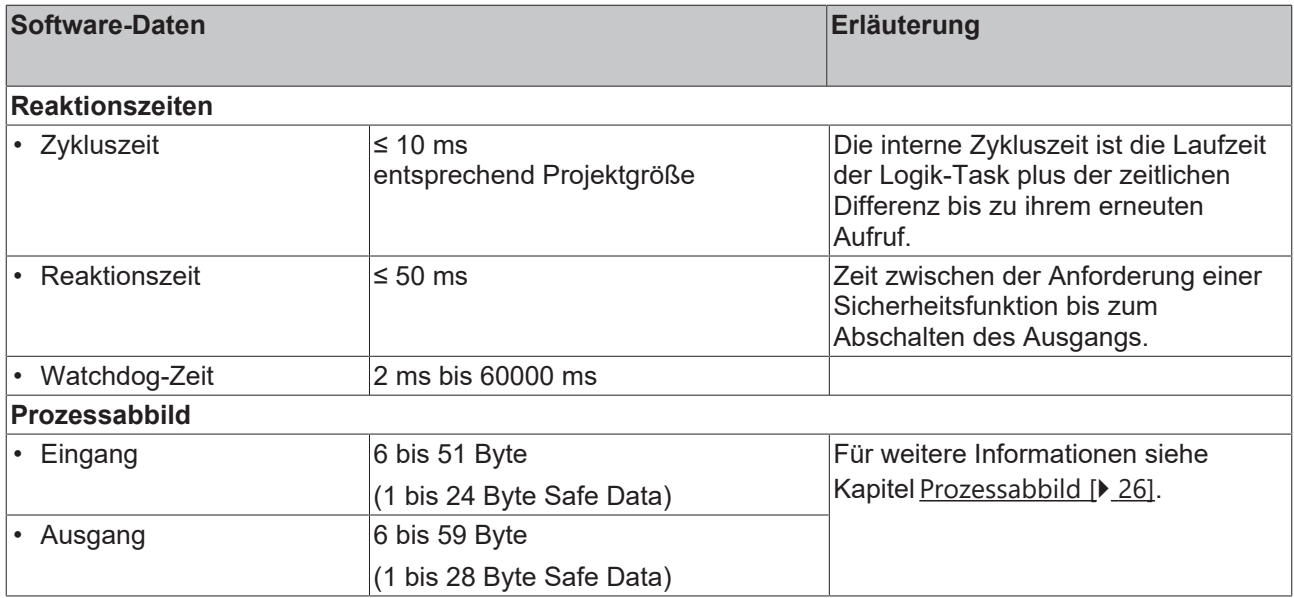

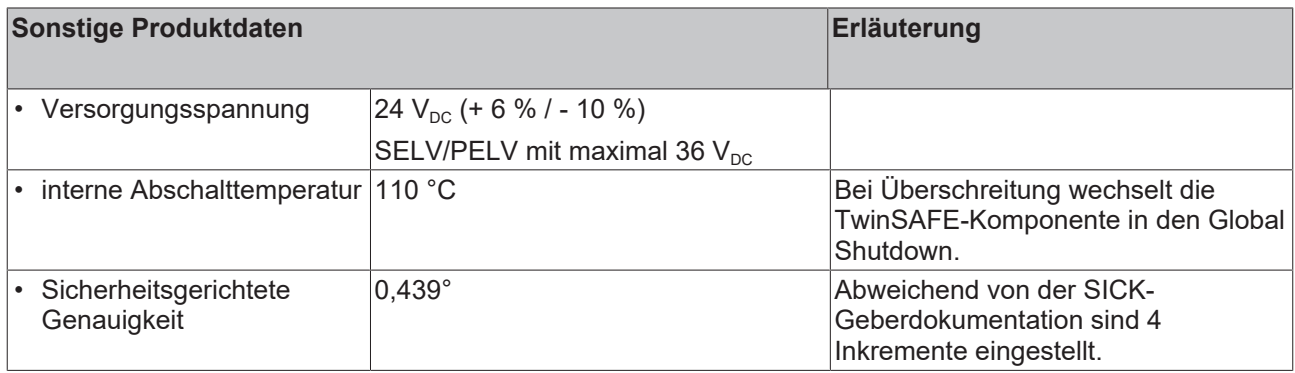

## <span id="page-20-0"></span>**4.2 Ausfallgrenzwerte**

### **Berechnung des MTTF<sub>D</sub>-Wert aus dem PFH<sub>D</sub> · Wert**

Zur Berechnung und Abschätzung der in der folgenden Tabelle beschriebenen Werte lesen Sie folgende Dokumentationen:

- Applikationshandbuch TwinSAFE
- EN ISO 13849-1:2015; Tabelle K.1.

Welche Ausfallgrenzwerte für Ihre Applikation gelten, ergibt sich anhand der verwendeten Sicherheitsfunktion.

### <span id="page-20-1"></span>**4.2.1 STO**

In den Ausfallgrenzwerten ist die FSoE-Kommunikation mit 1 % des SIL3 entsprechend der Protokoll-Spezifikation berücksichtigt.

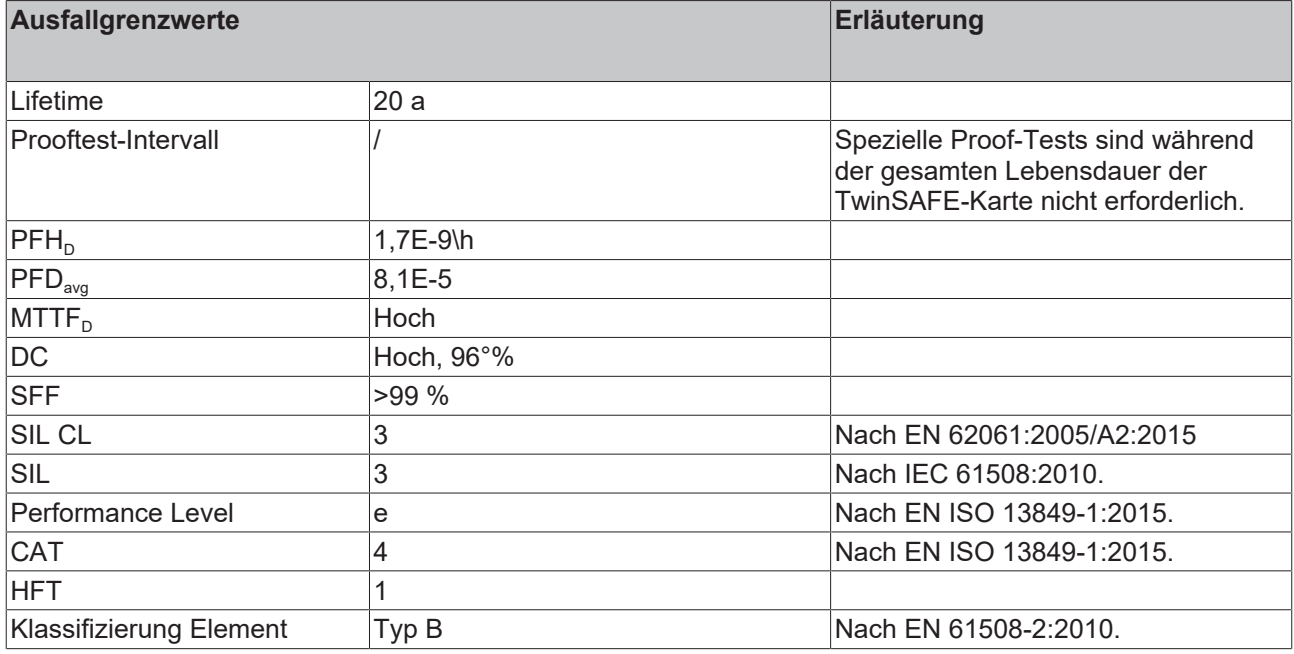

<span id="page-20-2"></span>Weitere Informationen entnehmen Sie dem Kapitel [Lebensdauer \[](#page-22-1)[}](#page-22-1) [23\]](#page-22-1).

### **4.2.2 STO + SBC**

### **WARNUNG**

### **Ausfallgrenzwerte des Gesamtgerätes berechnen**

Die Fehlerbetrachtung für die sichere Bremsansteuerung SBC beschränkt sich auf die TwinSAFE-Karte und endet an den Anschlussstellen der Bremse. Berechnen Sie abhängig von der variantenspezifisch eingebauten Bremse die Ausfallgrenzwerte des Gesamtgerätes. Sehen Sie dazu in Dokument [2] unter [Referenzen \[](#page-7-0)[}](#page-7-0) [8\]](#page-7-0). Für weitere Informationen zu den Bremsfunktionen sehen Sie in die Kapitel Sicherheitsfunktion SBC und Sicherheitsfunktion SBT.

*Eine Nichtbeachtung kann den Verlust der Sicherheit zur Folge haben.*

In den Ausfallgrenzwerten ist die FSoE-Kommunikation mit 1 % des SIL3 entsprechend der Protokoll-Spezifikation berücksichtigt.

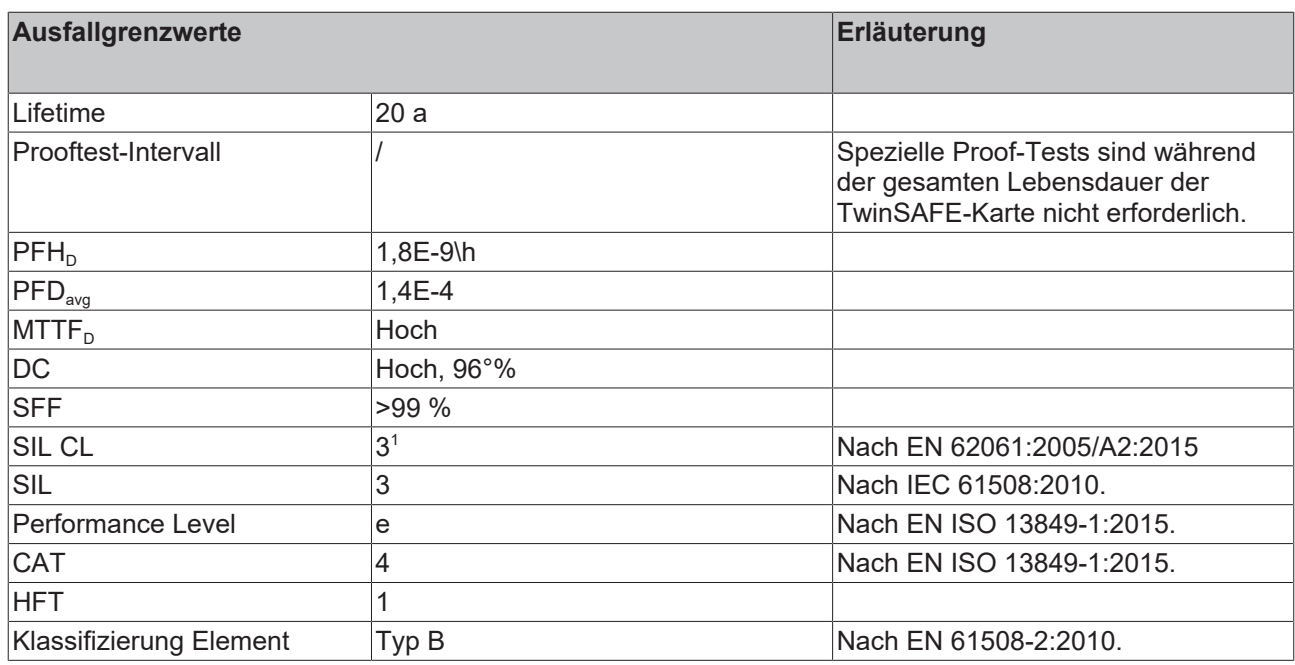

Weitere Informationen entnehmen Sie dem Kapitel [Lebensdauer \[](#page-22-1)[}](#page-22-1) [23\]](#page-22-1).

1  *Die Einstufung PLe / SIL 3 für SBC beschränkt sich auf die TwinSAFE-Karte und endet an den Anschlussstellen der Bremse.*

### <span id="page-21-0"></span>**4.2.3 STO + SBC + Safe Motion**

### **WARNUNG**

#### **Ausfallgrenzwerte des Gesamtgerätes berechnen**

Die Fehlerbetrachtung für die sichere Bremsansteuerung SBC beschränkt sich auf die TwinSAFE-Karte und endet an den Anschlussstellen der Bremse. Berechnen Sie abhängig von der variantenspezifisch eingebauten Bremse die Ausfallgrenzwerte des Gesamtgerätes. Sehen Sie dazu in Dokument [2] unter [Referenzen \[](#page-7-0)[}](#page-7-0) [8\]](#page-7-0). Für weitere Informationen zu den Bremsfunktionen sehen Sie in die Kapitel Sicherheitsfunktion SBC und Sicherheitsfunktion SBT.

*Eine Nichtbeachtung kann den Verlust der Sicherheit zur Folge haben.*

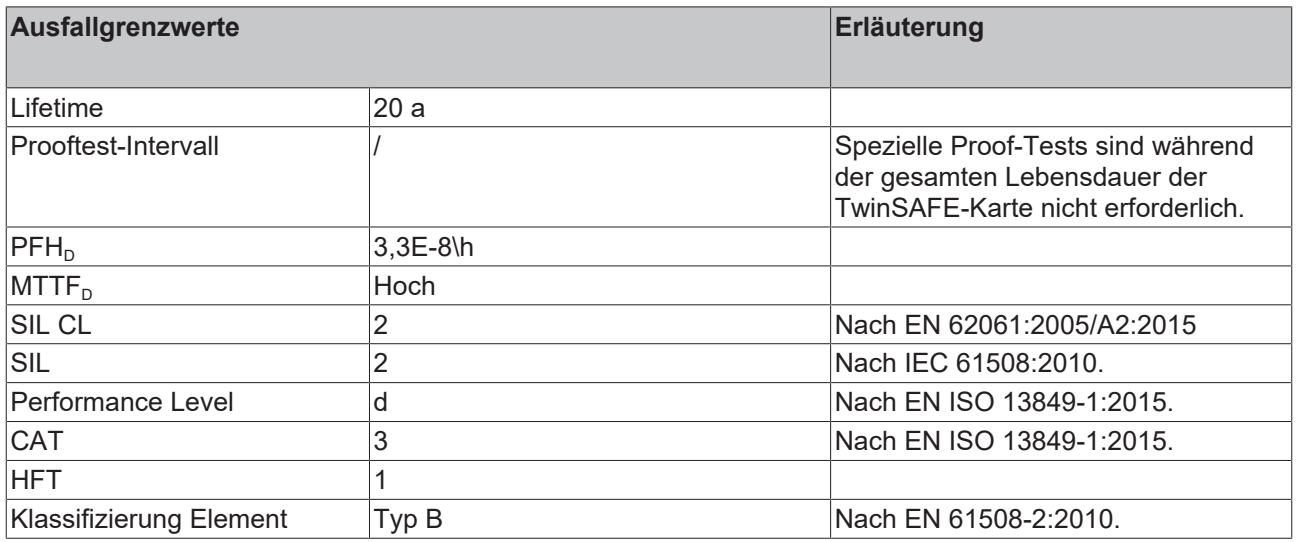

Weitere Informationen entnehmen Sie dem Kapitel [Lebensdauer \[](#page-22-1)[}](#page-22-1) [23\]](#page-22-1).

## <span id="page-22-0"></span>**4.3 Umgebungsbedingungen**

Beckhoff Produkte sind für den Betrieb unter bestimmten Anforderungen an die Umgebung ausgelegt, welche je nach Produkt variieren. Halten Sie die folgenden Angaben für Betrieb und Umgebung zwingend ein, um die optimale Lebensdauer der Produkte zu erreichen sowie die Produktsicherheit zu gewährleisten.

### **WARNUNG**

### **TwinSAFE-Drive-Optionskarten unter folgenden Betriebsbedingungen nicht einsetzen:**

- unter dem Einfluss ionisierender Strahlung (die das Maß der natürlichen Umgebungsstrahlung überschreitet)
- in korrosivem Umfeld<sup>1</sup>
- in einem Umfeld, das zu unzulässiger Verschmutzung der TwinSAFE-Drive-Optionskarte führt

1  *Ein korrosives Umfeld liegt vor, wenn Korrosionsschäden erkennbar werden.*

Die Umgebungsbedingungen dieser TwinSAFE-Karte werden durch den Einbau in den Servoantrieb definiert. Die Bedingungen entnehmen Sie den "Angaben für Betrieb und Umgebung" im Dokument [2] unter [Referenzen \[](#page-7-0)[}](#page-7-0) [8\]](#page-7-0).

### <span id="page-22-1"></span>**4.4 Lebensdauer**

Die TwinSAFE-Karte hat eine Lebensdauer von 20 Jahren, in der die Ausfallgrenzwerte garantiert werden. Für weitere Informationen sehen Sie in das Kapitel [Ausfallgrenzwerte \[](#page-20-0)[}](#page-20-0) [21\]](#page-20-0).

Die Lebensdauer startet ab dem Herstelldatum gemäß Typenschild des Servoantriebs. Weitere Informationen entnehmen Sie dem Dokument [2] unter [Referenzen \[](#page-7-0)[}](#page-7-0) [8\]](#page-7-0).

### **WARNUNG**

### **Servoantrieb nach 20 Jahren austauschen**

Nach einer Lebensdauer von 20 Jahren sind die Ausfallgrenzwerte nicht mehr zugesichert.

*Eine Nutzung über die Lebensdauer hinaus kann den Verlust der Sicherheit zur Folge haben.*

#### **Geber nach Ablauf der Lebensdauer austauschen**

Nach Ablauf der Geber-Laufzeit erscheint eine Fehlerreaktion. Schauen Sie in die SICK-Betriebsanleitung in Hinblick auf den Geber-Typ, um die Lebensdauer herauszufinden. Der Austausch erfolgt im Servicefall durch den Geberintegrator.

*Eine Nutzung über die Lebensdauer hinaus kann den Verlust der Sicherheit zur Folge haben.*

## <span id="page-23-0"></span>**4.5 Fehlerreaktion**

Die TwinSAFE-Karte führt eine permanente Eigendiagnose durch. Im Fall einer detektierten Fehlfunktion geht die TwinSAFE-Karte gemäß dem Fail-Safe-Prinzip in den sicheren Zustand über.

Je nach Schwere der Fehlerursache wird in einen der folgenden Fehlerzustände übergegangen:

- Global Shutdown
- Global Fault
- <span id="page-23-1"></span>• Module Shutdown

### **4.5.1 Global Shutdown**

Bei einer Detektion von transienten Fehlern, wie zum Beispiel Überspannung, Unterspannung oder EMV-Einflüsse, wechselt die TwinSAFE-Karte in den Zustand "Global Shutdown".

Dieser Betriebszustand ist ein sicherer Zustand und setzt die TwinSAFE-Karte temporär still.

Durch Trennen und erneutes Verbinden der 24-V-Versorgung des Servoantriebs setzen Sie den Betriebszustand zurück.

### <span id="page-23-2"></span>**4.5.2 Global Fault**

Bei der Detektion von Fehlern, die die Integrität der Sicherheitslogik beeinträchtigen, wie zum Beispiel Speicherfehler, wechselt die TwinSAFE-Karte in den Zustand "Global Fault".

Dieser Betriebszustand setzt die TwinSAFE-Karte dauerhaft still.

<span id="page-23-3"></span>Tauschen Sie den Servoantrieb aus.

### **4.5.3 Module Shutdown**

Bei einer Detektion von Software-Fehlern wechselt das betroffene Software-Modul in den Zustand "Module Shutdown".

Dieser Betriebszustand ist ein sicherer Zustand und setzt das Software-Modul temporär still.

Durch einen Error Acknowledge setzen Sie den Betriebszustand zurück.

# <span id="page-24-0"></span>**5 Initialprojekt**

## <span id="page-24-1"></span>**5.1 Beschreibung**

Der Servoantrieb mit integrierter Sicherheitstechnik kann nicht ohne Safety betrieben werden. Der Servoantrieb mit integrierter Sicherheitstechnik beinhaltet im Auslieferungszustand exemplarisch ein Initialprojekt, mit dem eine einfache Inbetriebnahme ermöglicht wird.

Durch die Nutzung des Initialprojekt haben Sie die Möglichkeit zur Auslösung der Sicherheitsfunktion STO über Safety-over-EtherCAT (FSoE).

#### **Keine Sicherheitsfunktionen bei Löschen des Initialprojekt**

Falls Sie das Initialprojekt löschen und keine kundenspezifische Sicherheitsapplikation auf die TwinSAFE-Karte laden, ist die SPS der TwinSAFE-Karte leer und die Ausgänge abgeschaltet. Das Gerät befindet sich im sicheren Zustand.

Stellen Sie sicher, dass immer ein Safety-Projekt auf der TwinSAFE-Karte aktiv ist, bevor Sie den Servoantrieb sicherheitstechnisch nutzen.

### **Adresseinstellung**

Im Auslieferungszustand ist eine sichere Adresse von "1" eingestellt.

Falls Sie mehr als einen AMP8000 einsetzen möchten, ändern Sie die Adressen der weiteren AMP8000 um eine konkrete Adressierung zu gewährleisten. Laden Sie anschließend das Projekt neu herunter.

Weiter Informationen zur Adresseinstellung entnehmen Sie dem Kapitel [Adresseinstellungen](#page-39-0) [\[](#page-39-0)[}](#page-39-0) [40\]](#page-39-0).

## <span id="page-25-0"></span>**5.2 Prozessabbild**

### **WARNUNG**

### **Nicht-sichere Signale ausschließlich funktional nutzen**

Für jedes Signal im Prozessabbild wird in der Spalte "Gruppe*"* angegeben, ob es sich um ein sicherheitsgerichtetes oder ein Standard-Signal handelt. Nicht-sichere Signale dürfen nicht ohne zusätzliche Maßnahmen für die sicherheitstechnische Auswertung oder Abschaltung genutzt werden.

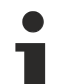

### **Prozessabbild gültig für das Initialprojekt**

Beachten Sie, dass das Prozessabbild vom aktiven Projekt und den realisierten Sicherheitsfunktionen abhängt. Das in diesem Dokument aufgeführte Prozessabbild gilt ausschließlich für das Initialprojekt. Bei kundenspezifischen Projekten weicht das Prozessabbild möglicherweise von dem hier dargestellten Prozessabbild ab. Weitere Informationen zu kundenspezifischen Projekten entnehmen Sie dem Kapitel [Kundenspezifische](#page-26-0) [Sicherheitsapplikation \[](#page-26-0)[}](#page-26-0) [27\]](#page-26-0).

Das Prozessabbild der TwinSAFE-Karte setzt sich aus dem Eingangs- und dem Ausgangs-Prozessabbild zusammen. Detaillierte Informationen dazu finden Sie in den folgenden Tabellen.

### <span id="page-25-1"></span>**5.2.1 Eingang**

Das Prozessabbild der Eingangssignale besteht aus 7 Byte Daten, davon sind 2 Byte Nutzungsdaten.

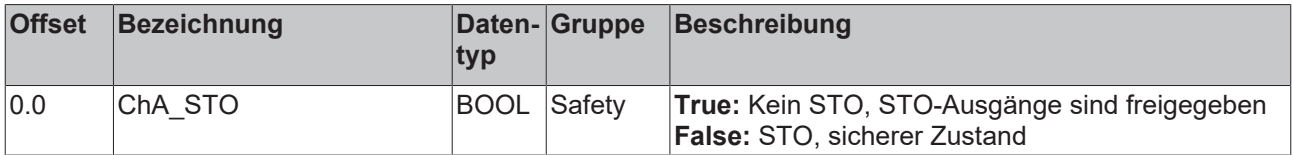

### <span id="page-25-2"></span>**5.2.2 Ausgang**

Das Prozessabbild der Ausgangssignale besteht aus 7 Byte Daten, davon sind 2 Byte Nutzungsdaten.

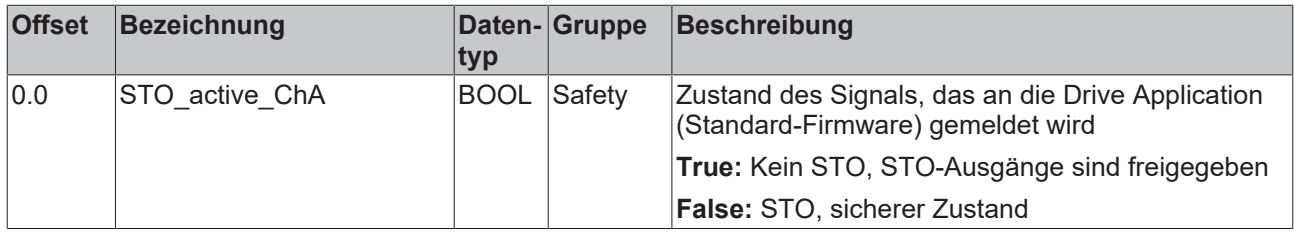

# <span id="page-26-0"></span>**6 Kundenspezifische Sicherheitsapplikation**

Falls Sie für Ihre Applikation andere Sicherheitsfunktionen außer der im Initialprojekt umgesetzten Funktion benötigen, haben Sie die Möglichkeit applikationsspezifische Projekte zu erstellen und auf die TwinSAFE-Karte zu laden.

Zur Anpassung der Sicherheitsapplikation steht Ihnen das folgende lokale Prozessabbild für die Eingangssignale und Ausgangssignale zur Verfügung.

## <span id="page-26-1"></span>**6.1 Lokales Prozessabbild**

### **WARNUNG**

### **Fehlerauswertungen durchführen**

Wenn Sie die Bremsenansteuerung aktivieren, führen Sie die entsprechenden Fehlerauswertungen der Module-Shutdown-Informationen in der Applikation durch. Die Bits zu den Module-Shutdown-Informationen sind kursiv formatiert.

<span id="page-26-2"></span>*Bei Nichtbeachtung kann der Verlust der Sicherheit die Folge sein.*

### **6.1.1 STO**

Mit den Bestelloptionen AMP8xxx-xx1x und AMP8xxx-xx2x gemäß dem [Typenschlüssel \[](#page-16-1)[}](#page-16-1) [17\]](#page-16-1) steht Ihnen das folgende lokale Prozessabbild für Ihre kundenspezifische Sicherheitsapplikation zur Verfügung.

### **6.1.1.1 Eingang**

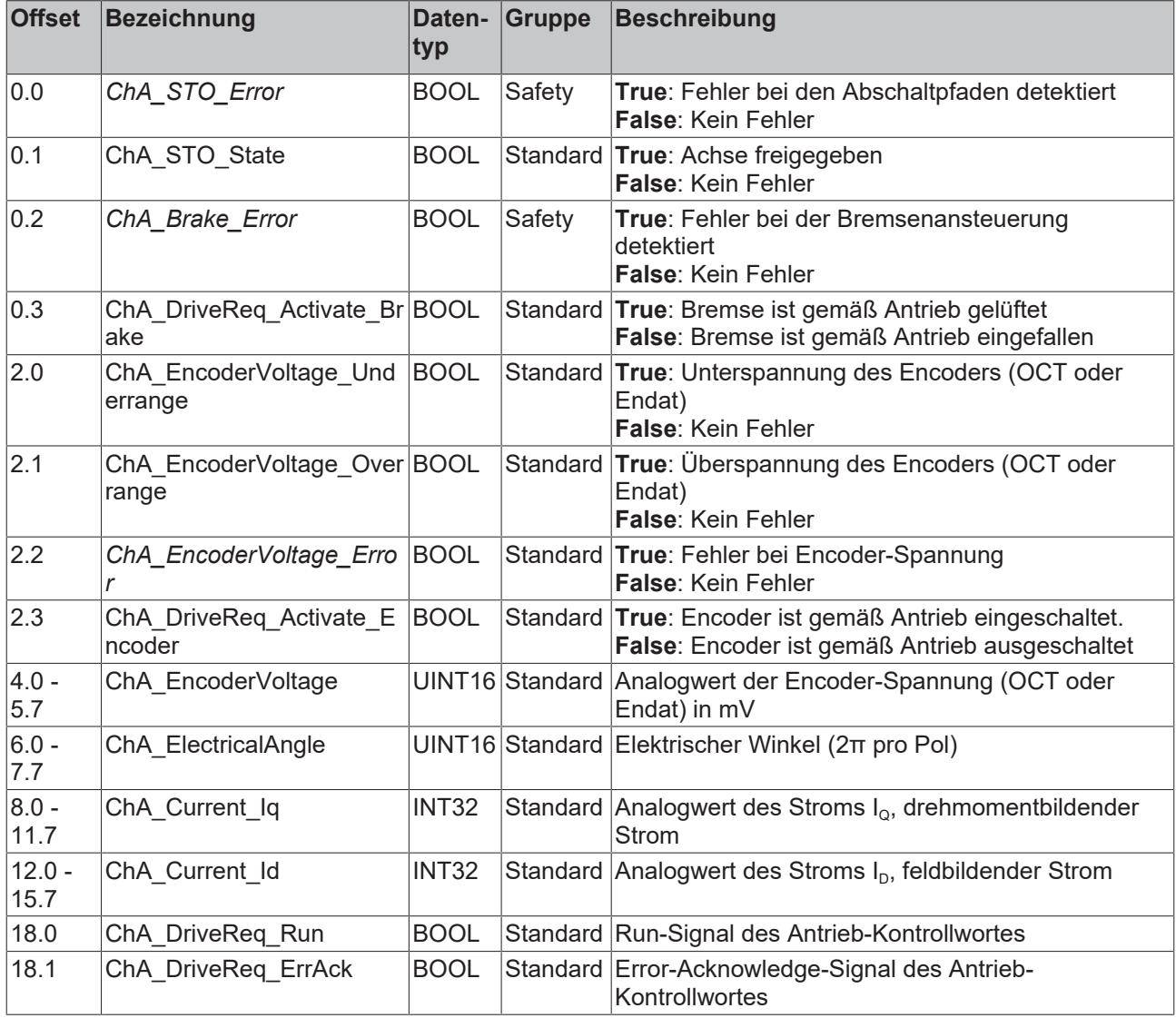

**6.1.1.2 Ausgang**

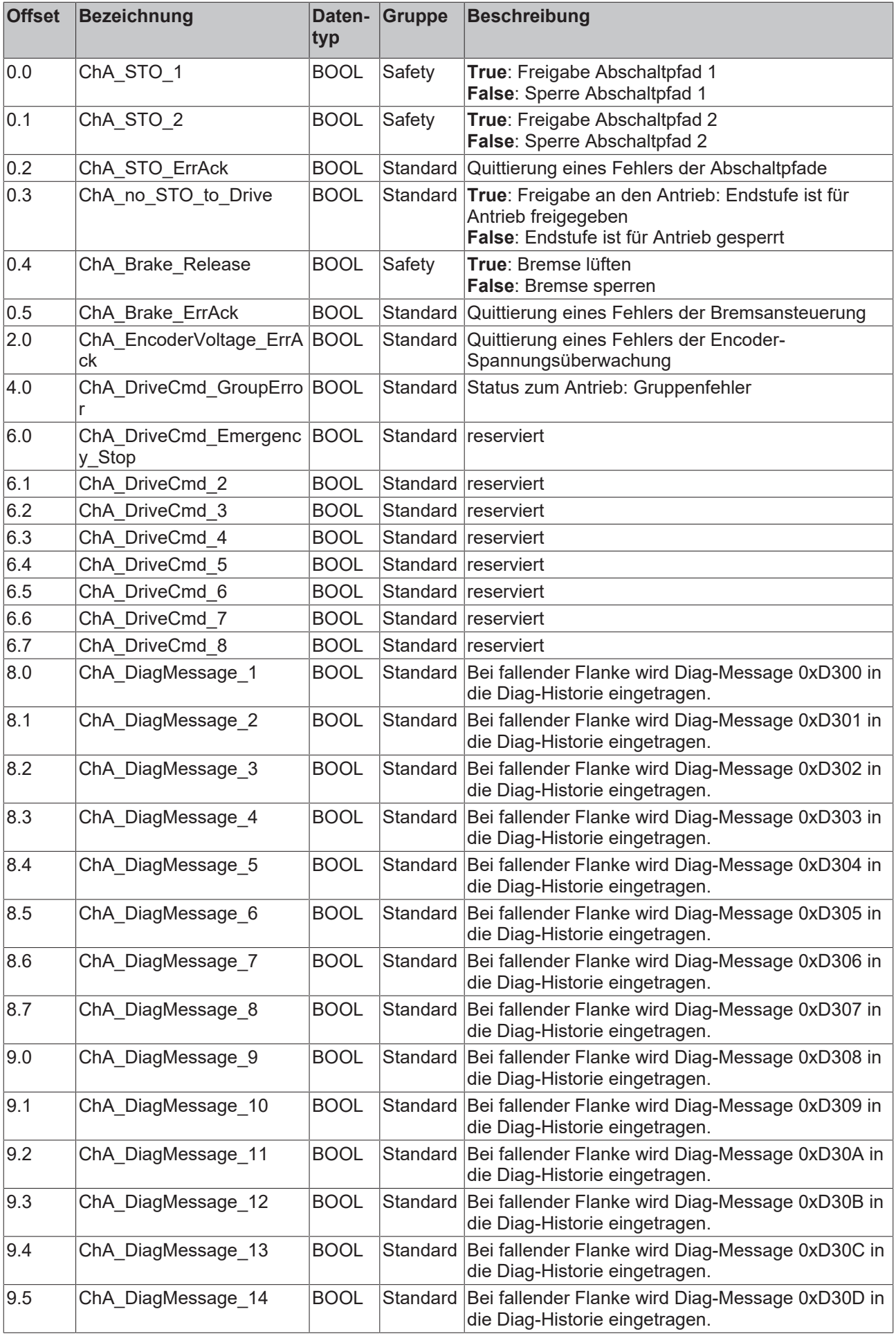

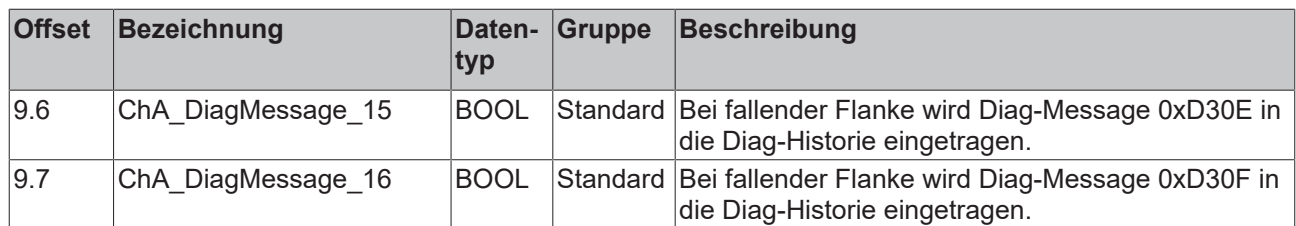

### <span id="page-30-0"></span>**6.1.2 Safe Motion**

Mit den Bestelloptionen AMP8xxx-xx3x und AMP8xxx-xx4x gemäß dem [Typenschlüssel \[](#page-16-1)▶ [17\]](#page-16-1) steht Ihnen das folgende lokale Prozessabbild für Ihre kundenspezifische Sicherheitsapplikation zur Verfügung.

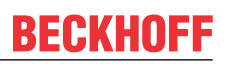

### **6.1.2.1 Eingang**

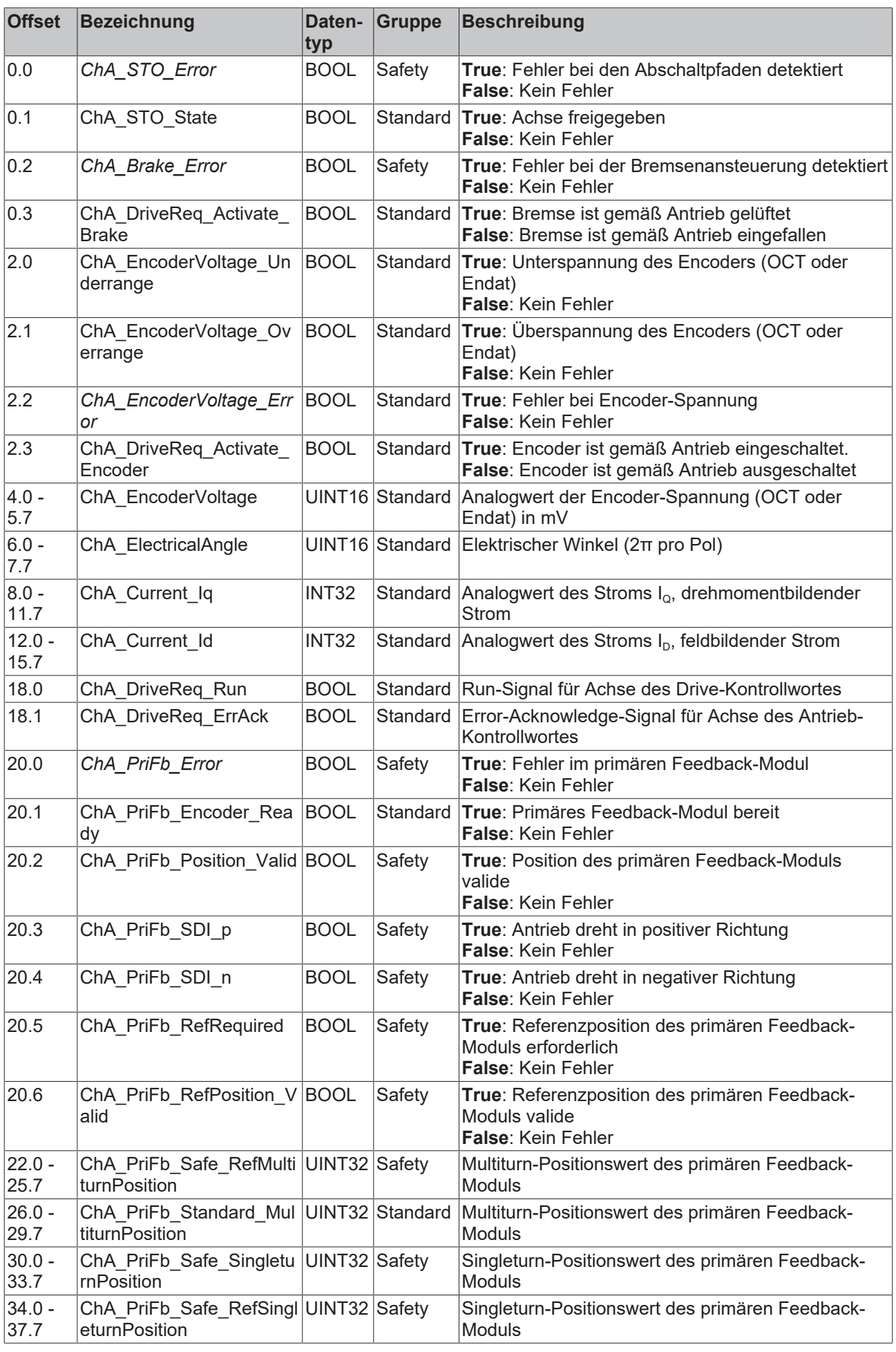

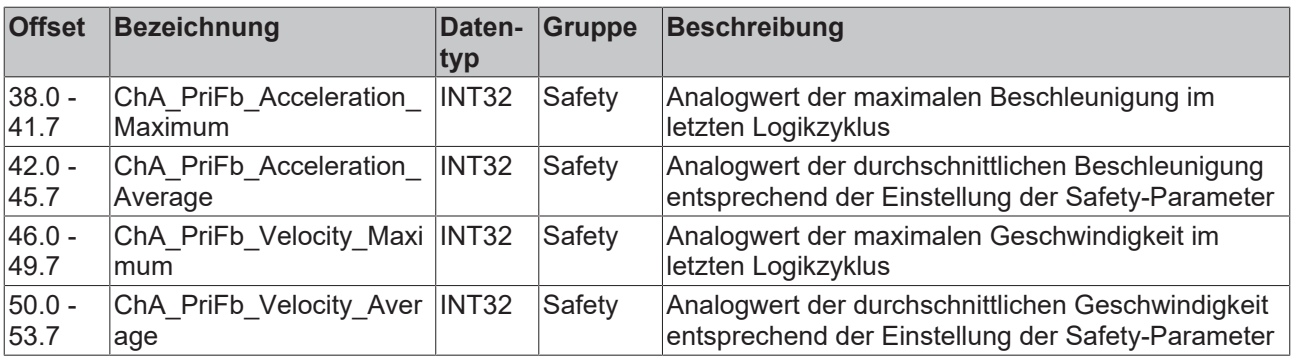

**6.1.2.2 Ausgang**

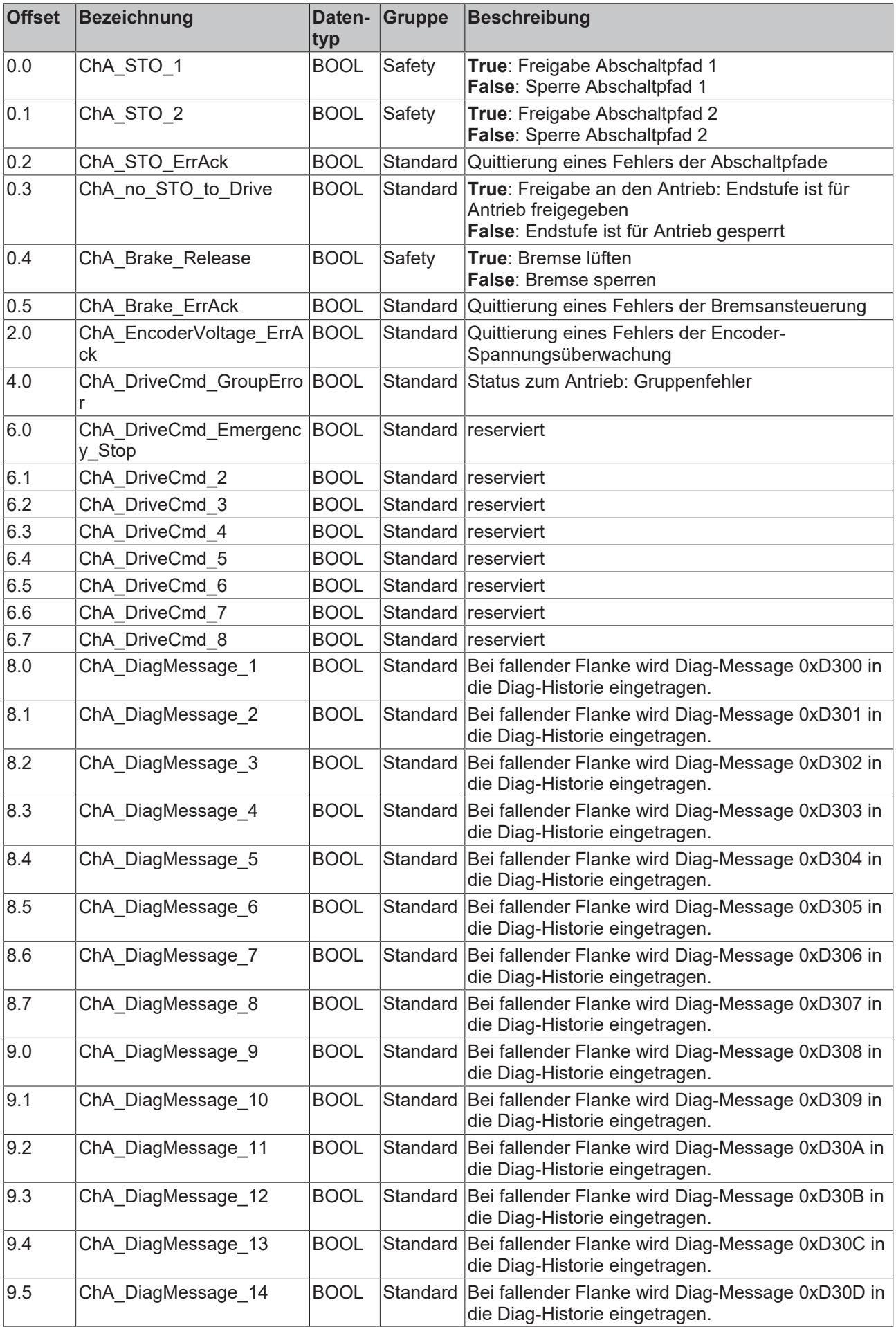

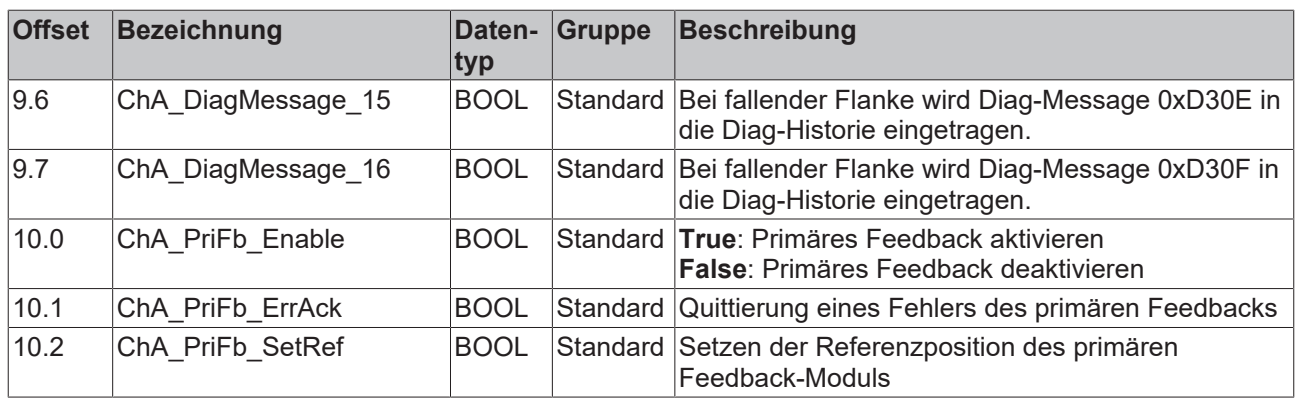

# <span id="page-37-0"></span>**7 Sicherheitsfunktionen**

Die realisierbaren Sicherheitsfunktionen erstellen Sie analog mit dem SafeMotion Wizard im TwinCAT 3 Safety Editor.

Vorgehensweisen und Applikationsbeispiele entnehmen Sie den Tutorials zum SafeMotion Wizard. Die Tutorials finden Sie unter <https://www.beckhoff.com/de-de/support/webinare/index.html>.

Weitere Applikationsbeispiele entnehmen Sie Dokument [5] unter [Referenzen \[](#page-7-0)▶ [8\]](#page-7-0).

# <span id="page-38-0"></span>**8 Konfiguration im Safety-Editor**

Dieses Kapitel beschreibt Konfigurationen im Safety-Editor. Eine umfangreichere Konfigurationsbeschreibung finden Sie in Dokument [3] unter [Referenzen \[](#page-7-0)[}](#page-7-0) [8\]](#page-7-0).

## <span id="page-38-1"></span>**8.1 Anlegen eines Safety-Projekts**

Informationen zum Anlegen eines Safety-Projekts in TwinCAT 3 entnehmen Sie dem Kapitel "Anlegen eines Safety-Projektes in TwinCAT 3" in Dokument [3] unter [Referenzen \[](#page-7-0) $\triangleright$  [8\]](#page-7-0).

Informationen zum Download eines Safety-Projekts auf ein Zielsystem entnehmen Sie dem Kapitel "Download der Safety-Applikation" in Dokument [3] unter [Referenzen \[](#page-7-0) $\triangleright$  [8\]](#page-7-0).

# <span id="page-38-2"></span>**8.2 Import/Export eines Safety-Projekts**

Informationen zum Import oder Export eines existierenden Safety-Projekts entnehmen Sie dem Kapitel "Export/Import des Safety-Projekts" in Dokument [3] unter [Referenzen \[](#page-7-0) $\triangleright$  [8\]](#page-7-0).

# <span id="page-39-0"></span>**8.3 Adresseinstellungen**

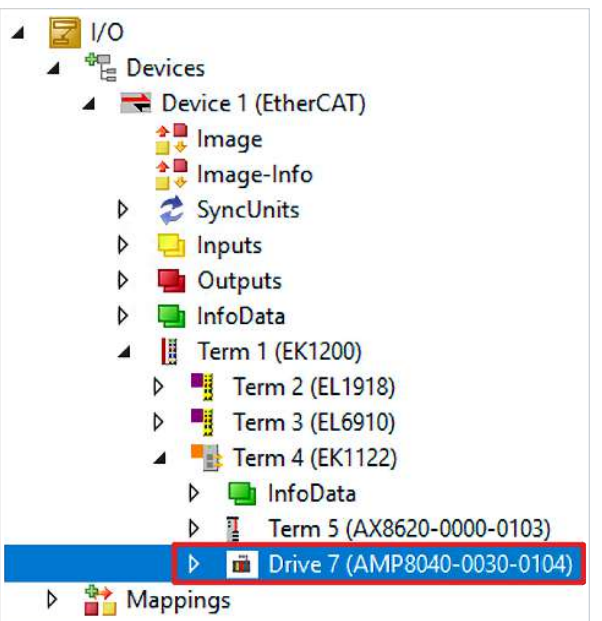

General EtherCAT DC | Process Data Plc | EtherCAT P State | Startup | CoE Online | AoE Online Diag Histor

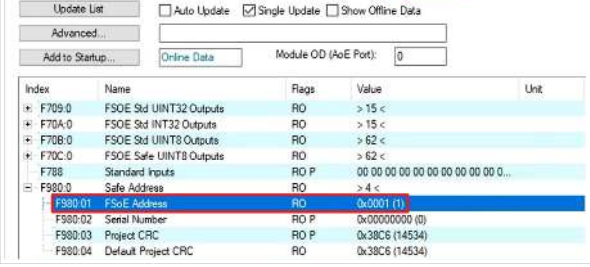

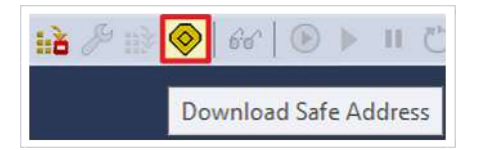

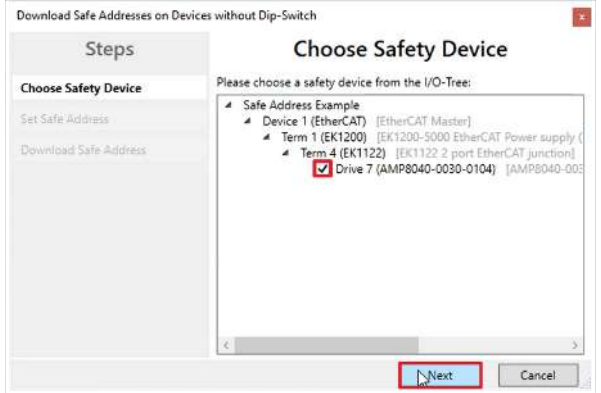

1. Safe-Motion-Komponente öffnen

2. Reiter "CoE-Online" öffnen

Bei Index F980:01 sehen Sie die akutelle FSoE-Adresse.

- 3. In der Menüleiste "Download Safe Address" anklicken
- 4. Im Fenster "Choose Safety Device" Safe-Motion-Komponente auswählen
- 5. Auswahl mit "Next" bestätigen

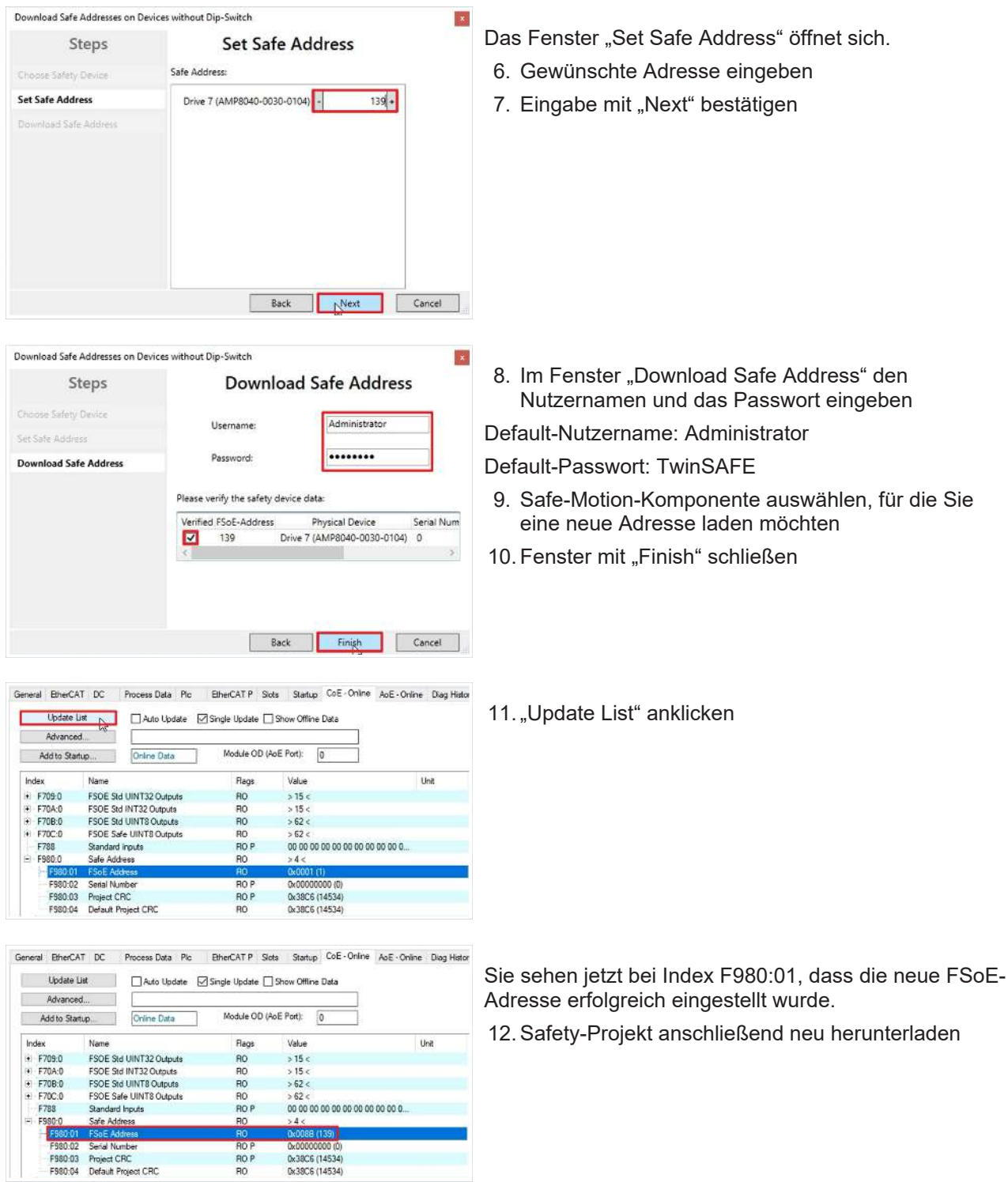

## **8.4 Parameter Settings**

Die Parameter Settings der einzelnen Funktionsbausteine öffnen Sie wie folgt:

<span id="page-41-0"></span> $\mathcal{L}_{\text{eff}}$ 

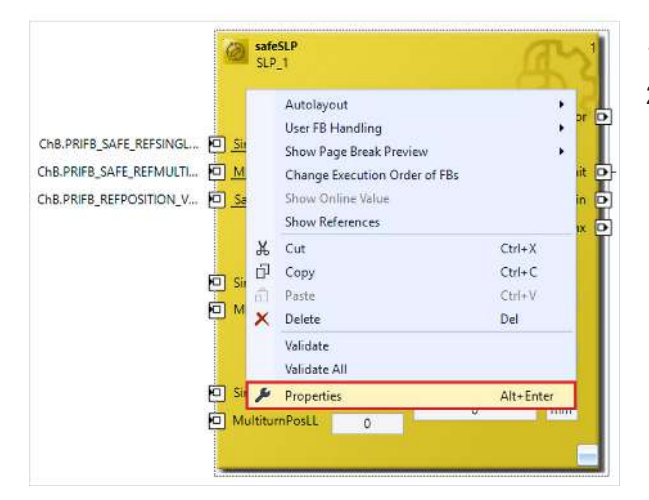

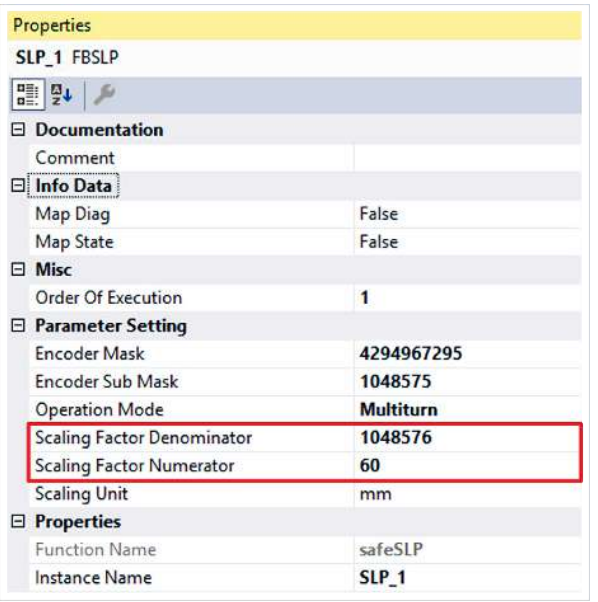

- 1. Rechtsklick auf einen Funktionsbaustein
- 2. "Properties" anklicken

Das Properties-Fenster öffnet sich. Hier entnehmen Sie abhängig vom Funktionsbaustein die verfügbaren Parameter Settings. Für die SLP-Funktionalität können Sie beispielsweise den Zähler und den Nenner des Skalierungsfaktors einstellen.

## <span id="page-43-0"></span>**8.5 Interne Safety-Parameter**

<span id="page-43-1"></span>Die internen Safety-Parameter erreichen Sie über das Target System Ihres Safety-Projekts.

### **8.5.1 STO**

Die folgenden internen Safety-Parameter gelten für die Bestelloptionen AMP8xxx-xx1x und AMP8xxx-xx2x gemäß dem [Typenschlüssel \[](#page-16-1)[}](#page-16-1) [17\]](#page-16-1).

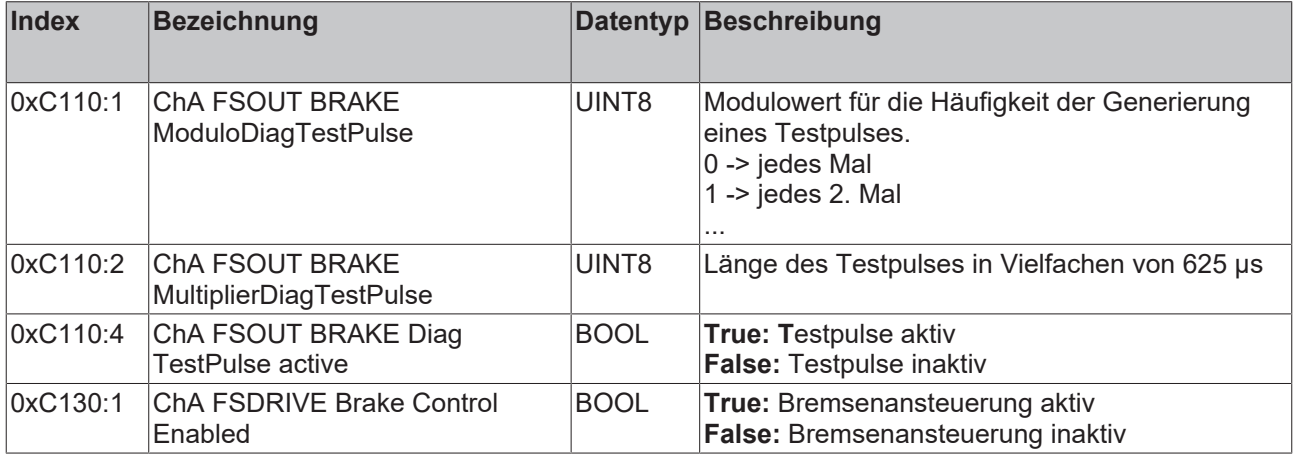

### <span id="page-43-2"></span>**8.5.2 Safe Motion**

Die folgenden internen Safety-Parameter gelten für die Bestelloptionen AMP8xxx-xx3x und AMP8xxx-xx4x gemäß dem [Typenschlüssel \[](#page-16-1) $\blacktriangleright$  [17\]](#page-16-1).

### **WARNUNG**

### **Testung der Bremsansteuerung**

In den Parameter 0xC110:4 haben Sie die Möglichkeit die Testpulse zu deaktivieren. In diesem Fall steuern Sie die Bremse zyklisch alle 8 Stunden an.

*Bei Nichtbeachtung kann die Sicherheit gefährdet sein.*

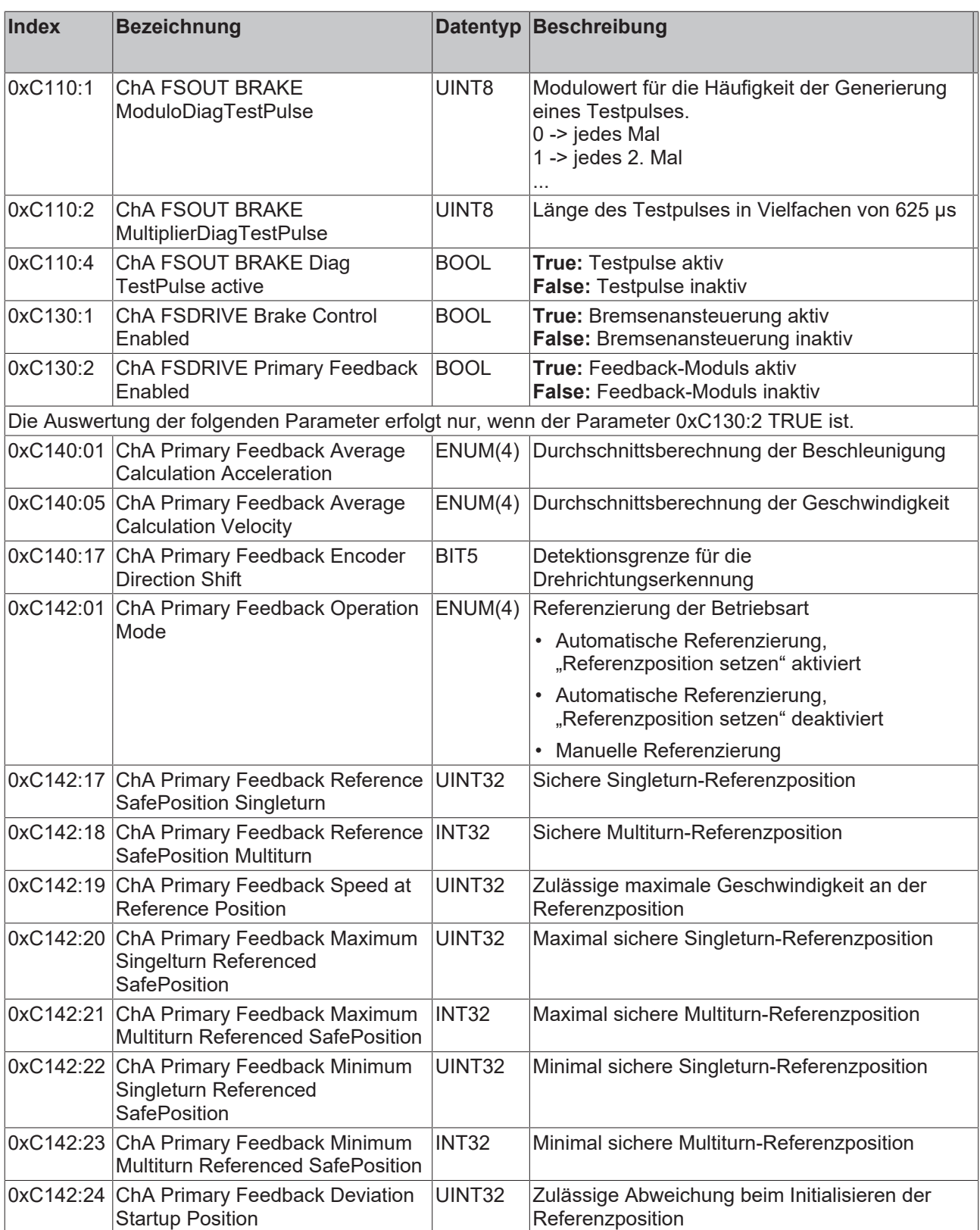

# <span id="page-45-0"></span>**9 Diagnose-Historie**

Informationen zur Diagnose entnehmen Sie den Kapiteln "Reiter Diag-Historie" und "Diagnose-Historie" in Dokument [3] unter [Referenzen \[](#page-7-0)▶ [8\]](#page-7-0).

# <span id="page-46-0"></span>**10 Anhang**

## <span id="page-46-1"></span>**10.1 Volatilität**

Falls es zu Ihrer Anwendung Anforderungen bezüglich der Volatilität der Produkte gibt, zum Beispiel aus Anforderungen des U.S. Department of Defense oder ähnlichen Behörden oder Sicherheitsorganisationen, gilt folgendes Vorgehen:

Das Produkt enthält sowohl persistenten als auch nicht persistenten Speicher. Der nicht persistente Speicher verliert seine Informationen unmittelbar nach Spannungsverlust. Der persistente Speicher behält seine Informationen auch ohne eine bestehende Spannungsversorgung.

Falls sich auf dem Produkt kundenspezifische Daten befinden, kann nicht sichergestellt werden, dass diese Daten nicht durch zum Beispiel forensische Maßnahmen ausgelesen werden können. Das gilt auch nach eventuellem Löschen der Daten durch die bereitgestellte Toolkette. Falls es sich dabei um sensible Daten handelt, wird zum Schutz der Daten nach Gebrauch des Produkts eine Verschrottung empfohlen.

# <span id="page-47-0"></span>**10.2 Geltungsbereich der Zertifikate**

Das für die zertifizierten Komponenten aus dem Bereich TwinSAFE entscheidende Dokument ist jeweils die EG-Baumusterprüfbescheinigung. Diese enthält neben dem Prüfrahmen auch die jeweilig betrachtete Komponente oder Komponentenfamilie.

Die aktuellen Zertifikate aller TwinSAFE-Komponenten mit den zugrundeliegenden Normen und Richtlinien finden Sie unter <https://www.beckhoff.com/de-de/support/downloadfinder/zertifikate-zulassungen/>.

Sofern das Dokument nur die ersten vier Ziffern der Produktbezeichnung nennt (ELxxxx), gilt das Zertifikat für alle verfügbaren Varianten dieser Komponente (ELxxxx-abcd). Dies gilt für alle Komponenten wie EtherCAT-Klemmen, EtherCAT Boxen, EtherCAT-Steckmodule sowie Busklemmen.

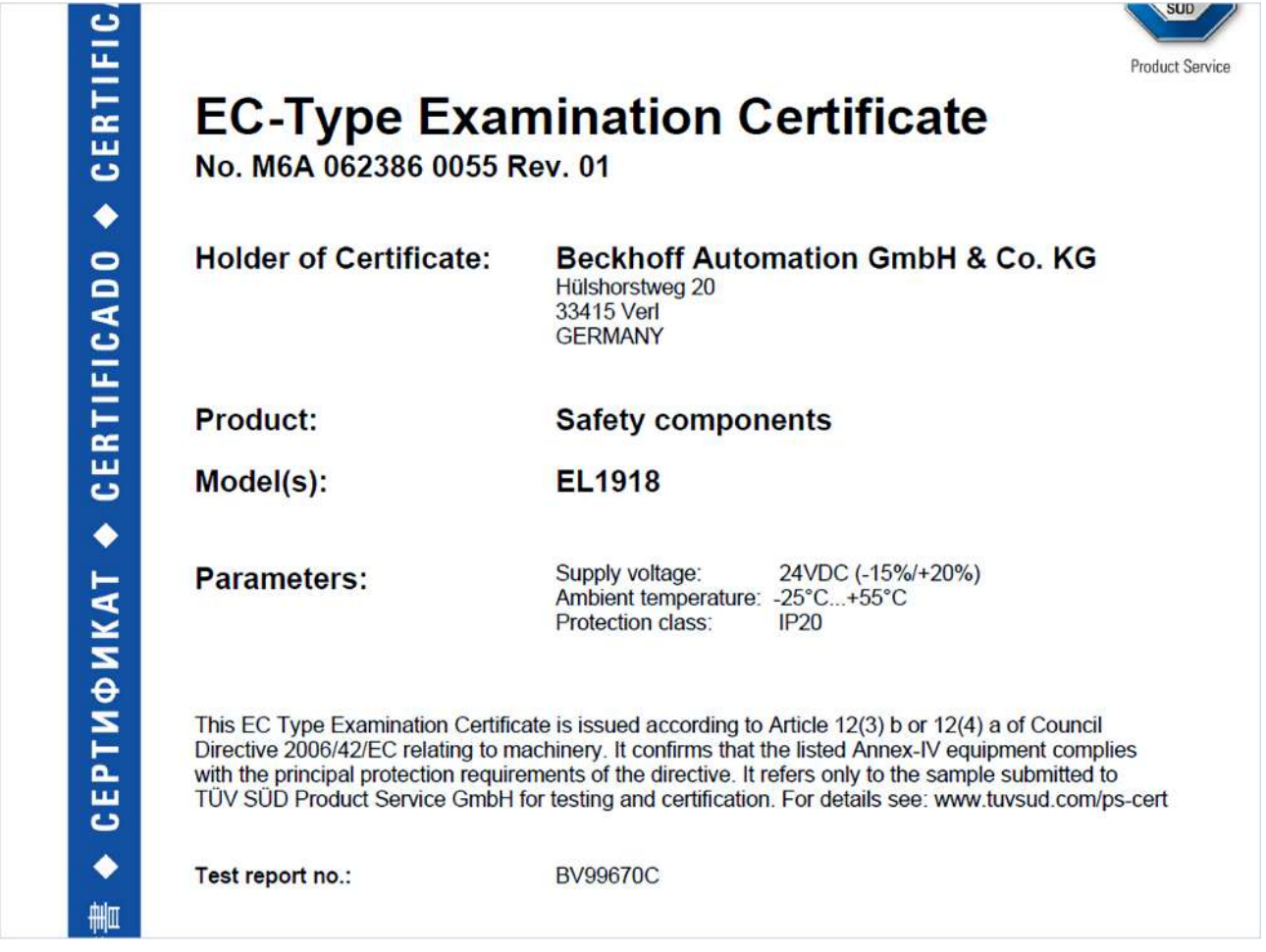

Am Beispiel einer EL1918, wie in der Abbildung dargestellt, bedeutet das, dass die EG-Baumusterprüfbescheinigung sowohl für die EL1918 als auch für die verfügbare Variante EL1918-2200 gilt.

Mehr Informationen: **[www.beckhoff.com/AMP8911](https://www.beckhoff.com/AMP8911)**

Beckhoff Automation GmbH & Co. KG Hülshorstweg 20 33415 Verl **Deutschland** Telefon: +49 5246 9630 [info@beckhoff.com](mailto:info@beckhoff.de?subject=AMP8911) [www.beckhoff.com](https://www.beckhoff.com)

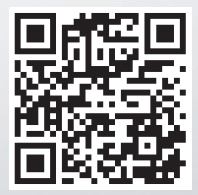